# **Geo-Magnetometer BPT 2010 Geogram BPT 5020**

Handbuch

Messung der Anomalien des Erdmagnetfeldes zur Ortung von biologisch relevanten Standortfaktoren

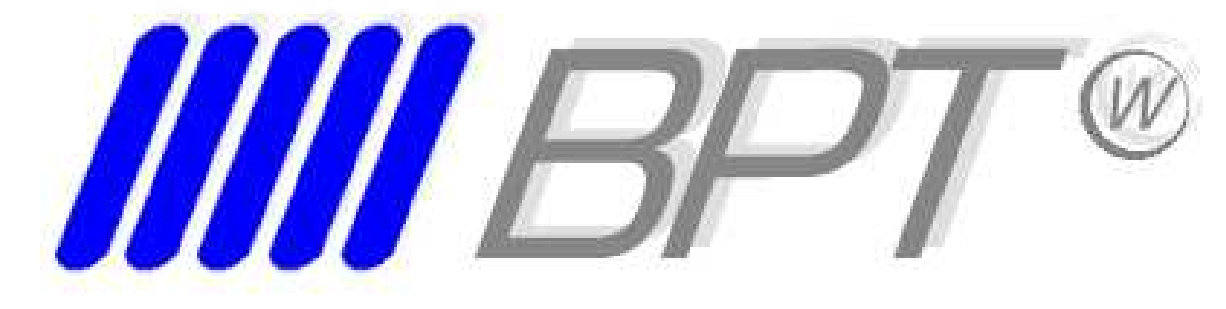

Bio Physik Technologie

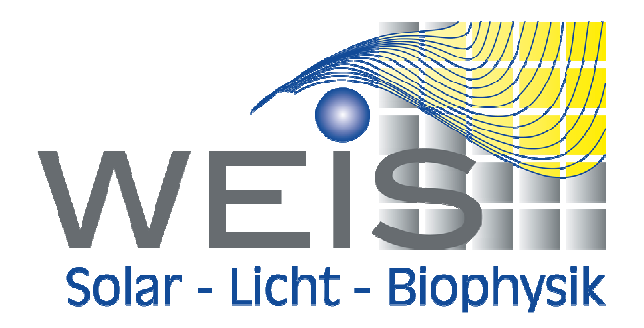

# **Inhaltsverzeichnis**

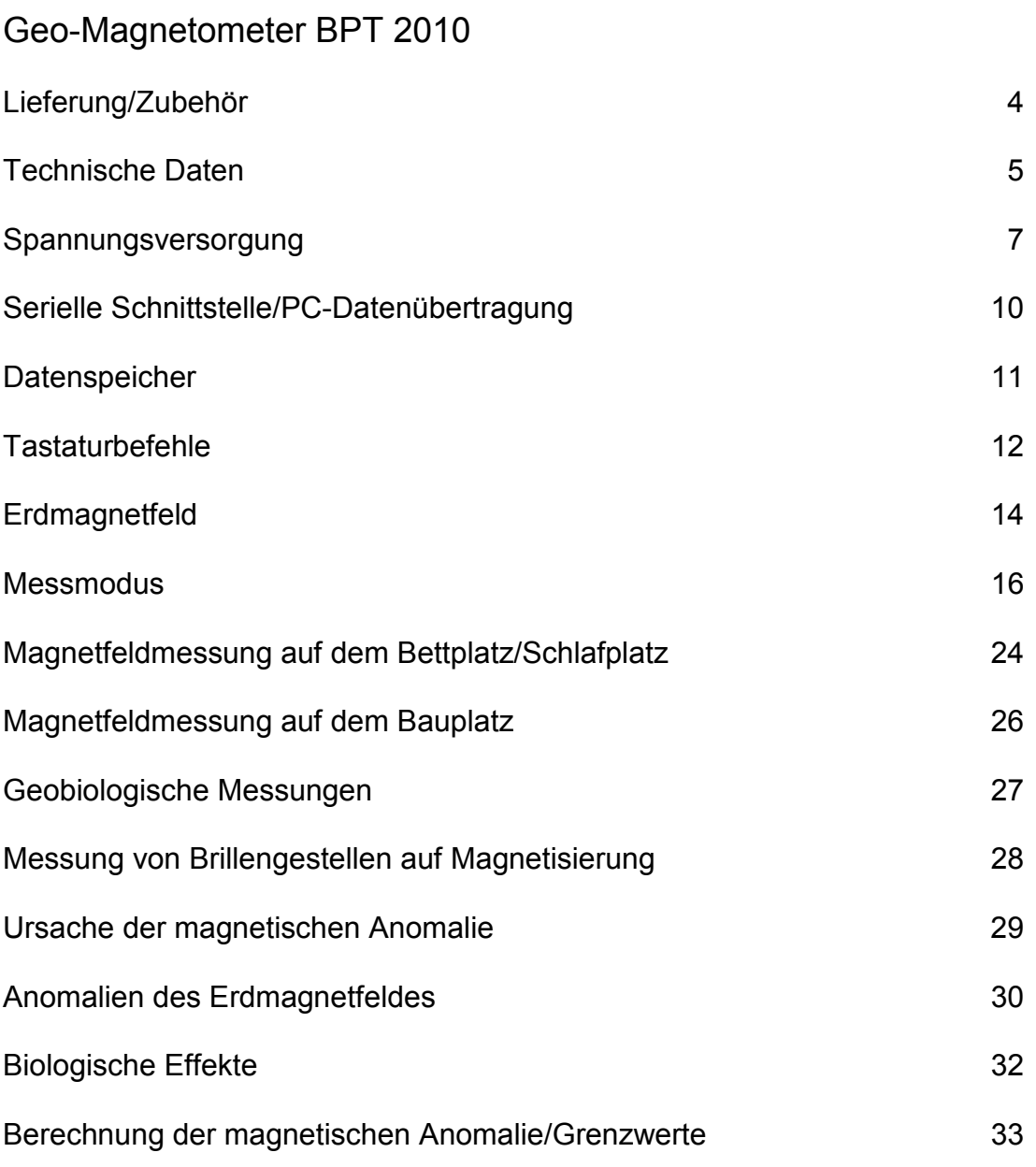

### Geogram BPT 5020

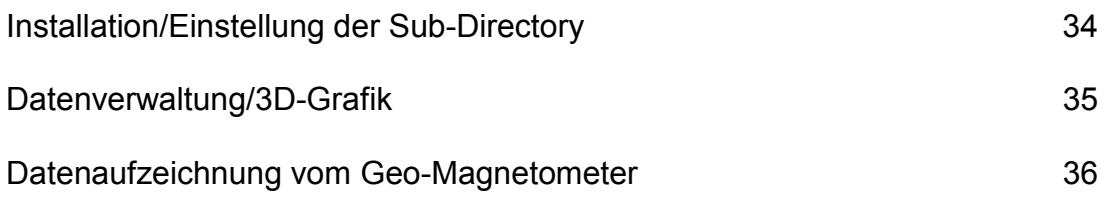

### **Lieferung**

**Das Geo-Magnetometer BPT 2010** wird mit nachfolgender Ausstattung geliefert:

- Geo-Magnetometer BPT 2010, integriert mit
	- Messsonde (Fluxgate)
	- Akkumulator
	- Serielle Schnittstelle
	- Ladegerät
- Geogram BPT 5020 (PC-Software für 3D-Garfiken)
	- Verbindungskabel für serielle Datenübertragung auf den PC
	- CD-ROM
- **Bedienungsanleitung**

Sollte ein geeignetes Ladegerät vorhanden sein, welches zu den in den technischen Daten angegebenen Werte (siehe Seite 7) vergleichbare elektrische Werte aufweist, kann dieses verwendet werden.

#### **Geogram BPT 5020**

Diese PC-Software ist mir Microsoft Windows 98, 2000, XP Home (unter Vorbehalt), XP Professional kompatibel. Sie können die Messdaten vom Geo-Magnetometer BPT 2010 über die serielle Schnittstelle auslesen und auf einem Computer oder Laptop übertragen. Die ausgelesenen Messdaten können als 3D-Grafik dargestellt, archiviert und ausgedruckt werden.

#### **Zubehör**

Nachfolgendes Zubehör dient für die Messungen mit dem Geo-Magnetometer BPT 2010:

■ Messtuch

Zu Kennzeichnung der Messstrecken, an denen die Messsonde des Geo-Magnetometers BPT 2010 entlang geführt wird, hat sich bei der Messdurchführung als praktisch herausgestellt, auf dem Bettplatz (Schlafplatz) ein Messtuch zu verwenden. Auf dem Messtuch sind die Linien der Messstrecken farbig aufgedruckt.

Die Masse des Messtuches betragen: Länge = 2 m, Breite = 2,50 m

#### *Der Einsatz des Messtuchs wird auf Seite 23 beschrieben.*

 Sondenhalterung zur Messung von Brillengestellen Vorrichtung und Halterung zur Untersuchung von Brillen bzw. von Brillengestellen auf Magnetisierung. Die Messsonde wird durch das Sondenhalterung während der Messdurchführung in fester Position gehalten.

#### *Der Einsatz der Sondenhalterung wird auf Seite 27 beschrieben.*

## **Technische Daten**

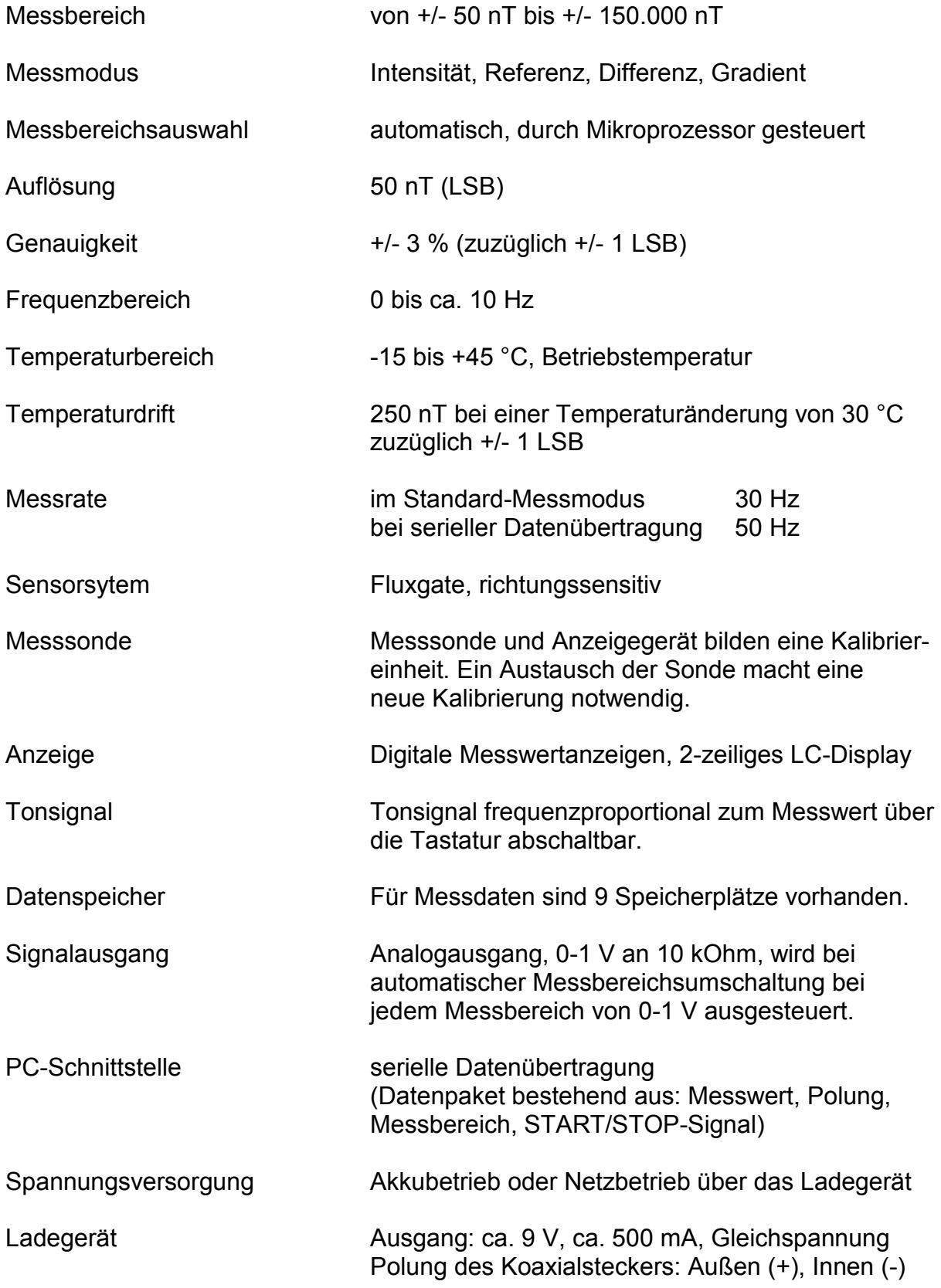

### **Technische Daten**

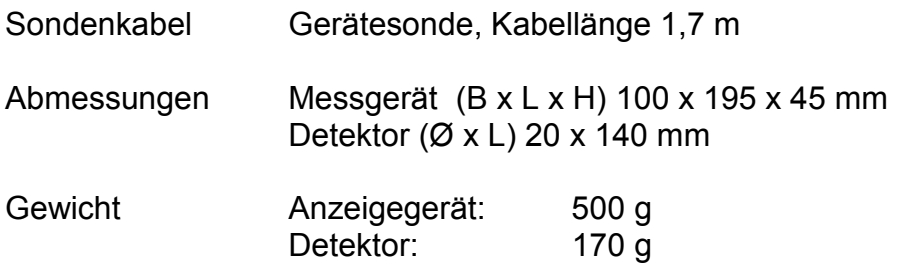

### **Schutzart**

Das Messgerät ist feuchtigkeitsgeschützt und kann bei leichtem Regen eingesetzt werden. Das Gehäuse ist nicht wasserdicht, für Arbeiten während starkem Regen-/ Wassereinfluss wird keine Garantie übernommen.

#### **Warnhinweise**

Starke statische Magnetfelder (z.B. in unmittelbarer Nähe von Lautsprecher-Magneten) können in dem Messmodus "Intensität" zur Veränderung des Nullpunktes führen.

Starke elektromagnetische Wechselfelder (z.B. bei 50 Hz-Feldern in der Nähe von Elektromotoren) können zu einer Überlagerung des statischen Magnetfeldes führen, die sich mit einer Fluktuation des angezeigten Messwertes bemerkbar macht. Die Messwertschwankungen zeigen sich in den unteren Anzeigestellen, in der Zehnerund Hunderterstelle des Messwertes.

#### **Garantie**

Auf die Funktion und auf die Elektronik gewähren wir eine Garantie von 2 Jahren ausgehend vom Lieferdatum. Von der Garantieleistung sind der Akkumulator und die Kabelverbindungen ausgenommen.

### **EG-Konformitätserklärung**

Der Hersteller, Firma Weis GmbH & Co. KG Abt. Bio Physik Technologie, erklärt hiermit dass das Gerät BPT 2010 nachfolgenden Anforderungen entspricht. Niederspannungsrichtlinie 73/23/EWG, geprüft nach EN 60950 und EMV-Richtlinie 89/336/EWG.

#### **Serien-Nummer**

Das Messgerät Geo-Magnetometer BPT 2010 ist mit einer 5-stelligen Geräte-Serien-Nummer gekennzeichnet, die im Halbleiterspeicher des Mikroprozessors programmiert ist. Die Anzeige der Serien-Nr. auf dem Display erfolgt durch folgenden Tastenbefehl:

Unmittelbar nach dem Einschalten, sobald auf dem Display die Eröffnungsanzeige "Geo-Magnetometer BPT 2010" erscheint, wird die Taste "Accu" betätigt.

### **Spannungsversorgung**

(für Geräteversion ab Feb. 2003)

#### **Akkumulatoren**

Zur Spannungsversorgung sind Akkumulatoren mit folgenden Daten implementiert:

6 Stück Mignonzellen, NiMH 1,2 V / 1600 mAh

Die hohe Kapazität der Akkumulatoren von 1600 mAh gewährleistet eine Betriebsdauer von ca. 8 Stunden. Die Betriebsbereitschaft verlängert sich, wenn das Gerät im Intervallbetrieb nur für kurze Zeit eingeschaltet wird.

Der normale Spannungsbereich der Akkumulatoren liegt zwischen 5,5 V und 8 V. Die Akku-Spannung wird ständig intern durch einen Mikroprozessor kontrolliert. Auf dem Display wir die Akku-Spannung angezeigt, wenn die Taste "Accu" betätigt wird.

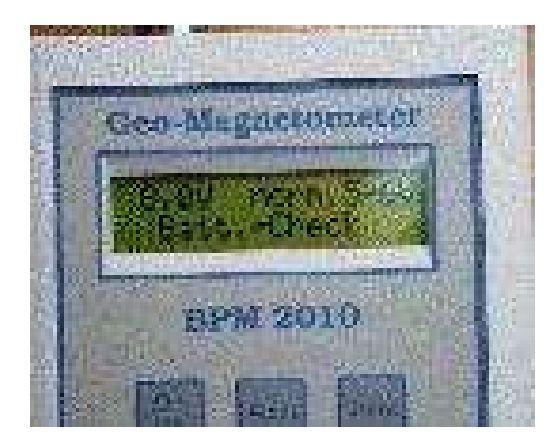

Anzeige der Akku-Spannung (8,0 V) auf dem Display am Ende der Ladezeit.

Die Dauer des Ladevorgangs beträgt: ca. 14 Stunden.

#### **Abschaltautomatik bei Unterspannung**

Bei einer Akkumulator-Spannung unter 5,5 V schaltet der Mikroprozessor das Messgerät automatisch ab. Damit wir der Akku vor einer Tiefentladung geschützt.

#### **Abschaltung bei Nichtgebrauch**

Der Mikroprozessor prüft, ob sich das Messgerät im Messmodus befindet oder ob es abgeschaltet werden kann. Die **Abschaltautomatik** wird vom Mikroprozessor aktiviert, wenn über eine Dauer von 20 Minuten keine Taste mehr betätigt wurde. Diese Funktion gewährleistet eine lange Betriebsbereitschaft des Akkumulators. Die Abschaltautomatik ist nicht aktiv und das Gerät bleibt im Dauerbetrieb eingeschaltet, wenn das Gerät im Messmodus "**serielle Datenübertragung**" betrieben wird.

(Taste "START/STOP", auf dem Display mit "S" gekennzeichnet)

### **Spannungsversorgung**

(für Geräteversionen ab Febr. 2003)

#### **Ladevorgang**

Das Ladegerät wird an die Ladebuchse des Messgerätes angeschlossen, die sich auf der schmalen Stirnseite des Gerätes befindet (gegenüberliegende Gehäuseseite des Messsondenanschlusses).

Die Dauer des Ladevorgangs für einen entladenen Akku bei einer Akku-Spannung von ca. 5,5 V beträgt ca. 14 Stunden. Der Ladevorgang ist abgeschlossen, wenn die Akku-Spannung ca. 8 V erreicht hat. Während des Ladevorgangs ist der Messbetrieb möglich.

#### **Andere Ladegeräte**

Es können auch andere Ladegeräte eingesetzt werden, die einen Gleichspannungsausgang von ca. 9 V und eine Strombelastbarkeit von ca. 500 mA besitzen. Der Ladestecker weist folgende Polung auf: Außen (+), Innen (-).

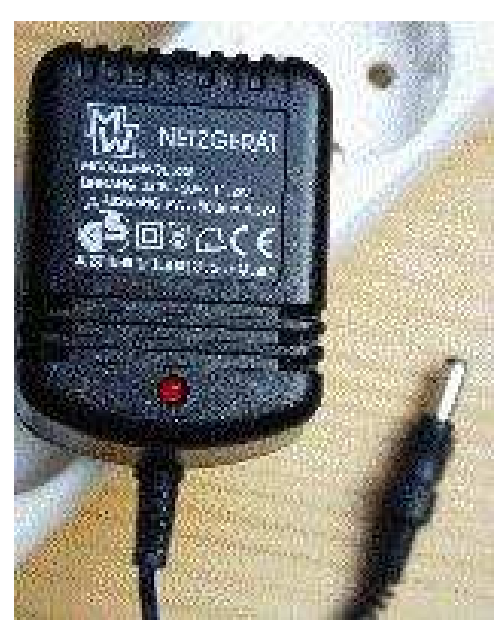

Ausgangsspannung: 12 V DC Ausgangsstrom: ca. 500 mA

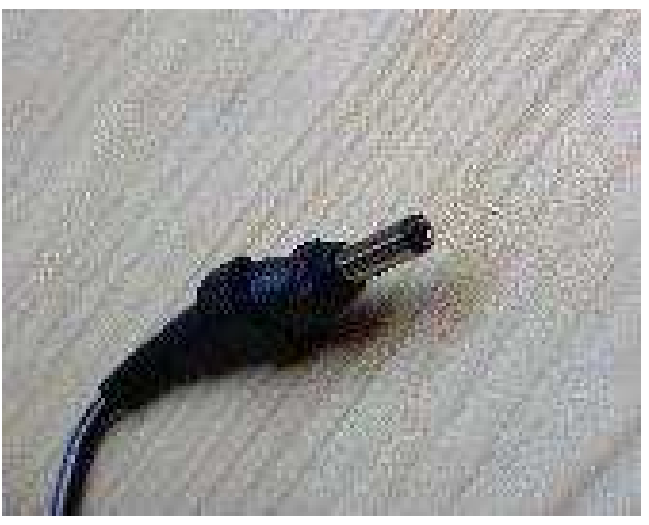

Original Ladegerät Stecker des Ladegerät

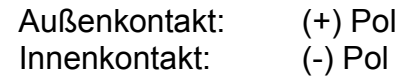

### **Spannungsversorgung**

(für Geräteversionen ab Feb. 2003)

Die Akkumulatoren können ausgewechselt werden. Dies kann durch den Geräteanwender selbst vorgenommen werden oder auch bei uns in der Firma als Service-Leistung durchgeführt werden. Die Akkumulatoren-Halterung wird erreicht, indem das Gehäuseoberteil abgeschraubt wird.

Akkumulatoren in der Halterung:

Akkumulatoren: 6 Stück, Mignonzellen Akku-Typ: 1.2 V / 1600 mAh

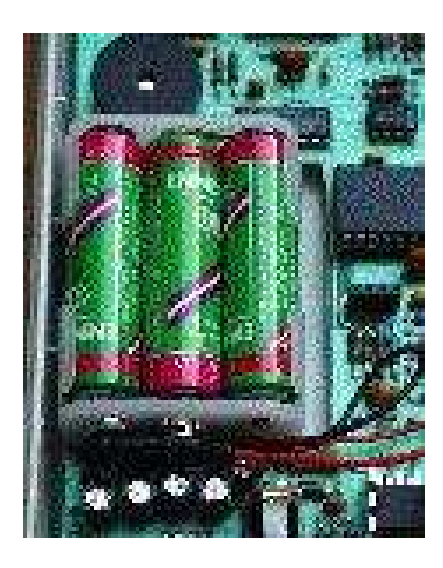

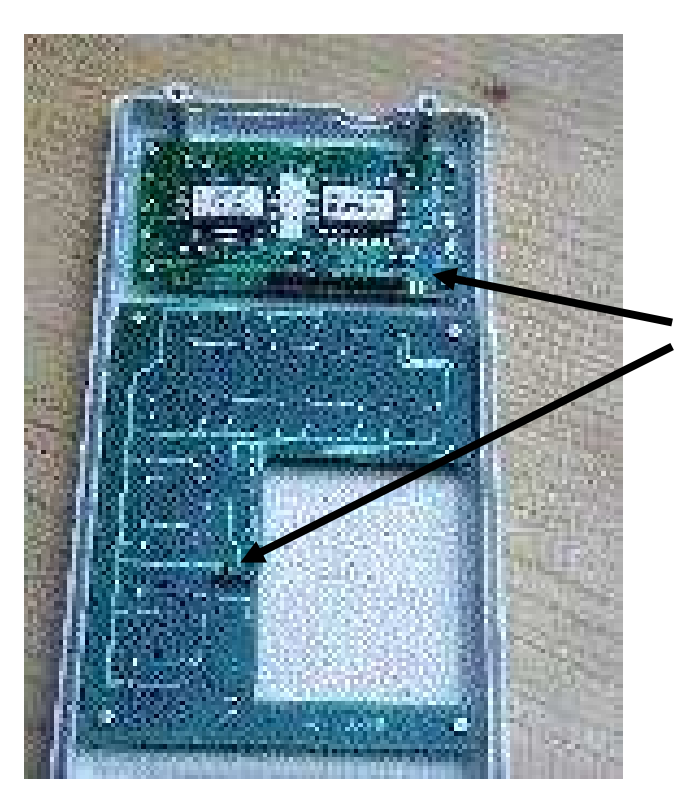

Beim Schließen des Gehäuses ist auf die Steckeranschlüsse zu achten. Ein genaues Einpassen der Stecker ist für die korrekte Funktion des Gerätes unbedingt notwendig.

#### **Serielle Schnittstelle/PC-Datenübertragung Analoger Signalausgang**

An der 9-poligen Buchse stehen die folgenden Signale zur Datenausgabe zur Verfügung, serielle Schnittstelle und ein Analog - Ausgang.

#### **Serielle Schnittstelle**:

Pin Nr.: 2 TXD 5 GND

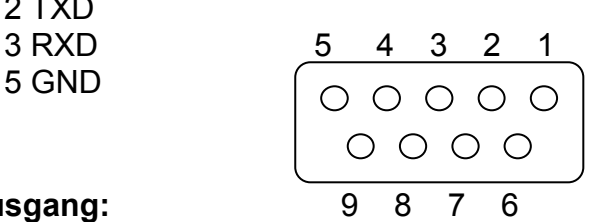

**Analoger Ausgang:** 9 8 7

Gleichspannung: 0 - 1 V, 10 kOhm Pin Nr.: 6 + out

 5 GND Pinbelegung der 9-poligen Buchse (Ansicht von außen)

#### **Serielle Datenübertragung**

Durch Bestätigung der Taste "START/STOP" schaltet das Messgerät "Geo-Magnetometer BPT 2010" die Datenübertragung auf der seriellen Schnittstelle ein. Die serielle Datenübertragung erfolgt nur im Messmodus "Intensität" und wird durch den Buchstaben "S" auf dem Display angezeigt. Durch nochmaliges Drücken der Taste "START/STOP" wird die serielle Datenübertragung abgeschaltet und auf dem Display wird das "S" nicht mehr angezeigt. Bei serieller Datenübertragung ist die Abtastrate des Messwertes höher als bei anderen Messmodi. Das Datenpaket der seriellen Datenausgabe enthält die folgenden Codierungen: Messwert, Messbereich, Polung, START-/STOP-Befehl, Geräte-Serien-Nummer. Die PC-Software "Geogram BPT 5020" übernimmt diese Dateninformationen für die Berechnung der 3D- Grafik.

#### **Analoger Datenausgang**

Die analoge Ausgangsspannung beträgt 0-1 V bei einem Quellenwiderstand von 10 kOhm. Unabhängig welcher Messmodus eingeschaltet ist, kann die Spannung an der 9-poligen Buchse abgegriffen werden. Die Ausgangsspannung wechselt bei jeder automatischen Messbereichsumschaltung. Jeweils innerhalb eines Messbereiches weist die Ausgangsspannung einen Wert zwischen 0-1 V auf. Ein Linienschreiber kann zur Aufzeichnung der Messdaten angeschlossen werden.

### **Datenspeicher**

Das Geo-Magnetometer BPT 2010 besitzt einen internen Datenspeicher, der 9 Messwerte aufnehmen kann und über die Tasten "Reset", "Data" und "Mem" bedient wird.

Der Messwert in jedem Messmodus, wie "Intensität", "Referenz", "Differenz", "Gradient", kann abgespeichert werden. Es wird der aktuelle Messwert zusammen mit der Bezeichnung des eingestellten Messmodus und mit einer Kenn-Nr. gespeichert.

#### **Messdaten abspeichern**

Durch Betätigung der Taste "Data" wird der aktuell angezeigte Messwert und die Bezeichnung des Messmodus in den Datenspeicher übertragen. Zusätzlich erhält der Datensatz eine Kenn-Nummer, auf welchem Speicherplatz der Datensatz abgelegt wurde. Es stehen 9 Speicherplätze zur Verfügung. Die Registrierung der Kenn-Nummer erfolgt fortlaufend.

Sind alle 9 Speicherplätze belegt, werden keine weiteren Daten in den Speicher übertragen und auf dem Display wird der Überlauf des Speicherinhalts durch den Buchstaben "V" angezeigt.

#### **Datenspeicher anzeigen**

Die im Datenspeicher abgelegten Messdaten werden wieder aufgerufen und auf dem Display angezeigt, wenn die Taste "Mem" gedrückt wird. Es wird der abgespeicherte Messwert, des Messmodus und die Kenn-Nummer des Datensatzes angezeigt. Durch nochmaliges Betätigen des Taste "Mem" wechselt die Anzeige auf den nächsten Datensatz.

#### **Datenspeicher löschen**

Der gesamte Datenspeicher aller 9 Speicherplätze wird über folgenden Tastenbefehle gelöscht.

Der Speicherinhalt wird durch Betätigen der Taste "Mem" aktiviert. Auf dem Display wird eine Kenn-Nr. eines Speicherplatzes und der Messwert angezeigt. Danach muss die Taste "Reset" gedrückt werden. Hierdurch werden alle 9 Speicherplätze mit einem Tastendruck gleichzeitig gelöscht.

#### **3D- Grafik**

Die Messdaten einer kompletten Bettplatz/Schlafplatz- oder Grundstücksmessung zur Erstellung einer 3D-Grafik können nicht in dem Datenspeicher abgespeichert werden. Um die Messwerte als 3D-Grafik darzustellen, ist es erforderlich noch während der Messdurchführung die Messdaten über die serielle Schnittstelle auf einem Laptop/PC zu übertragen. Auf dem PC/Laptop steht hierzu die PC-Software "Geogram BPT 5020" zur Verfügung.

### **Tastaturbefehle**

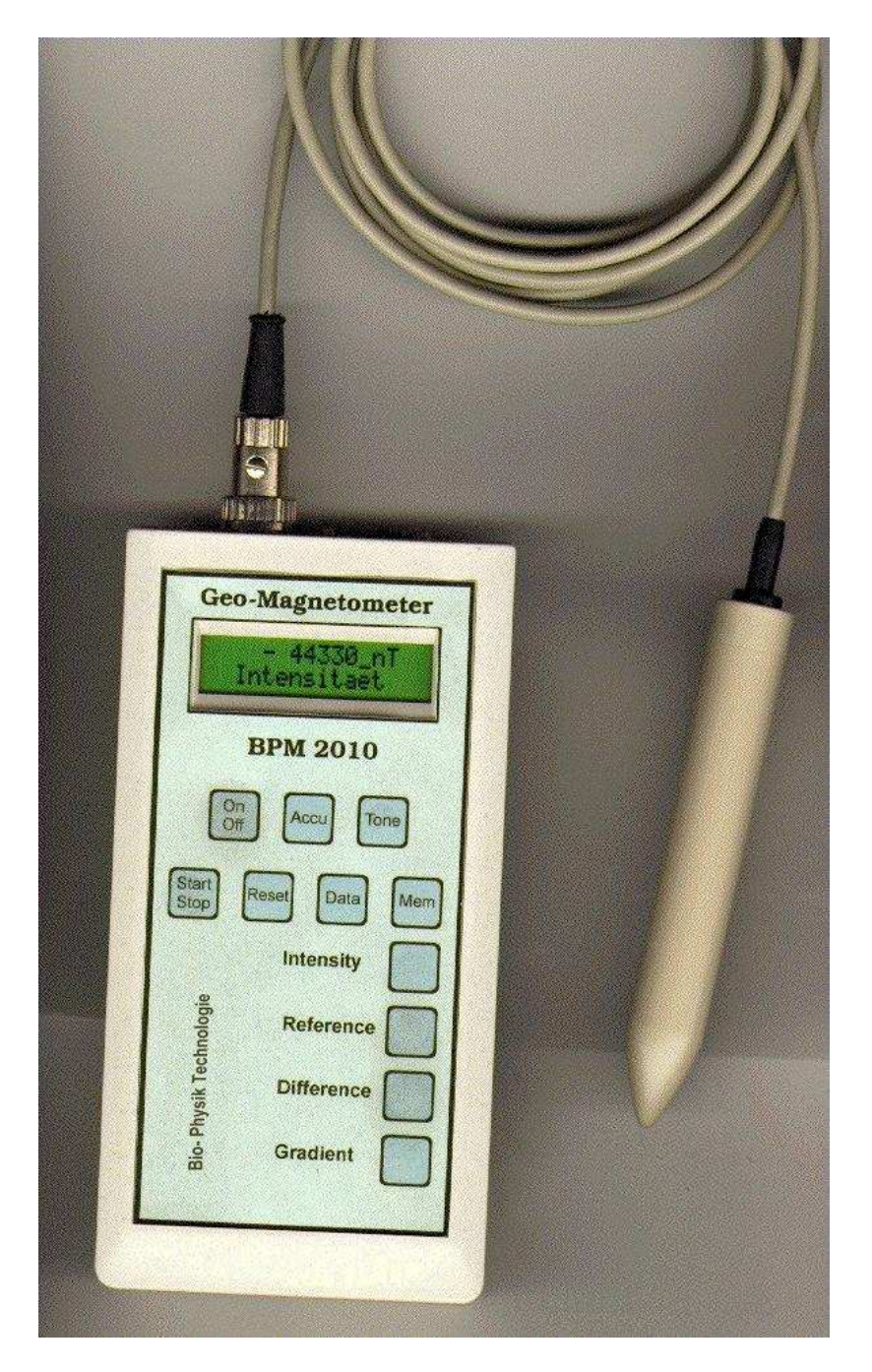

#### **Tastaturfeld**

Die Basisfunktion und zugehörigen Tastaturbefehle sind auf der nachfolgenden Seite beschrieben.

#### **Bitte beobachten!**

Das Bestätigen der Tasten wird mit einem taktilen Schaltverhalten und einem kurzem Klick-Signal begleitet. Damit die Tastenschaltung vom Mikroprozessor sicher erkannt und die Tastenfunktion ausgeführt wird, empfiehlt es sich, die Tasten für einen Moment von ca. 1 sec. gedrückt zu halten.

#### **An/Aus**

Das Messgerät wird durch zweimaliges Betätigen der Taste "An/Aus" ein bzw. ausgeschaltet. Alle Gerätefunktionen können nur bei angeschlossener Messsonde in Betrieb gesetzt werden. Ist die Messsonde nicht angeschlossen, erscheint auf dem Display die Fehlermeldung, "Messsonde fehlt".

#### **Akku**

Die Spannung des integrierten Akkumulators wird gemessen und auf dem LC-Display angezeigt. Der normale Spannungsbereich liegt zwischen 5,1 V und 6,3 V.

#### **Ton**

Parallel zum Messwert ist ein frequenzproportinaler Ton zu- oder abschaltbar.

#### **START/STOP**

Ein- und Ausschalten der Datenübertragung über die serielle Schnittstelle. Während der Datenübertragung erscheint auf dem Display die Anzeige "S".

#### **Datenspeicher**

*Reset*

Löscht den gesamten Inhalt des Datenspeichers der 9 Speicherplätze, wenn zuvor die Taste "MEM" betätigt wurde.

*Data*

Speichert den aktuell angezeigten Messwert ab und weist dem Datensatz eine Kennziffer zu, die fortlaufend von 1 bis 9 herauf gezählt wird.

*Mem*

Zeigt den Inhalt des Speichers an. Mit jeder Betätigung der Taste "MEM" wird der Speicherplatz mit der nächsten Kennziffer angezeigt.

#### **Messmodi**

*Intensität*

Auf dem Display wird der Messwert der Intensität der magnetischen Flussdichte (B) angezeigt, gemessen in nT (NanoTelsa), mit Angabe der Polung.

*Referenz*

Der aktuell angezeigte Messwert wird als Referenzwert abgespeichert und die Anzeige auf Null gesetzt. Die weiteren Messwerte werden mit dem abgespeicherten Messwert verglichen und die Differenz angezeigt.

*Differenz*

Es wird die Differenz zwischen Maximal- und Minimalwert angezeigt und so lange abgespeichert gehalten, bis ein Wert über dem Maximum oder unter dem Minimum gemessen wird. Entsprechend wird der Differenzwert aktualisiert.

#### *Gradient*

Aus den Messwerten, die über eine Messstreckenlänge von 2 m gemessen wurden, wird aus dem Messkurvenverlauf die größte Steigung der Messwertänderungen berechnet und als Gradient mit der Maßeinheit nT/m angezeigt. Die Messstreckenlänge von 2 m ist vorgegeben und fest programmiert.

### **Erdmagnetfeld**

Bei senkrechter Ausrichtung der Messsonde, wenn die Sondenspitze lotrecht in Richtung zum Erdboden zeigt, wird die vertikale Komponente des Erdmagnetfeldes gemessen. Die durchschnittliche Intensität der magnetischen Flussdichte (B) des Erdmagnetfeldes beträgt in den europäischen Breiten in der

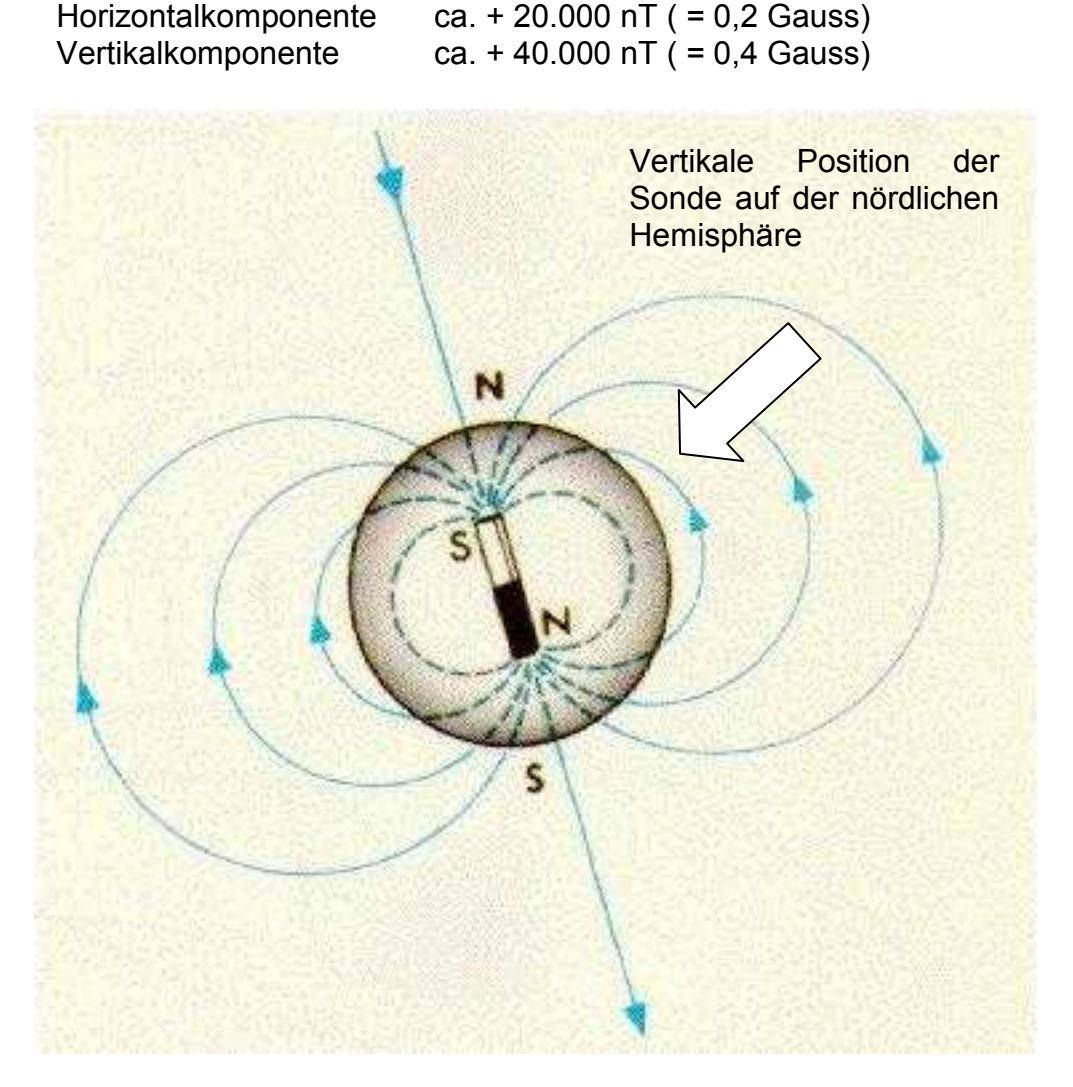

Feldlinienverlauf, Richtung und Polung des Erdmagnetfeldes Richtungssensitivität der Messsonde

Ein Wechsel des Messortes auf die südliche Hemisphäre der Erde bewirkt eine Änderung der Anzeige der Polung des gemessenen Erdmagnetfeldes. Die Intensität wird dort als negativer Wert angezeigt, z.B. -45.000 nT.

### **Richtungssensitivität der Messsonde**

Das Geo-Magnetometer BPT 2010 erfasst das magnetische Gleichfeld und mist die Intensität der magnetischen Flussdichte (b) in der Maßeinheit nT (NanoTesla). Neben der Intensität (Betrag von b) wird auch die Polung des magnetischen Feldes (Richtung von B) angezeigt. Die Messsonde ist richtungssensitiv. Ist der Verlauf der Feldlinien des zu messenden magnetischen Gleichfeldes parallel zu der Längsachse des Detektorgehäuses ausgerichtet und weist die Richtung des zu messenden Magnetfeldes in Richtung der Spitze des Sondengehäuses, so wird die maximale Intensität angezeigt. Auf dem Display wird der Messwert dabei mit positivem Vorzeichen angezeigt.

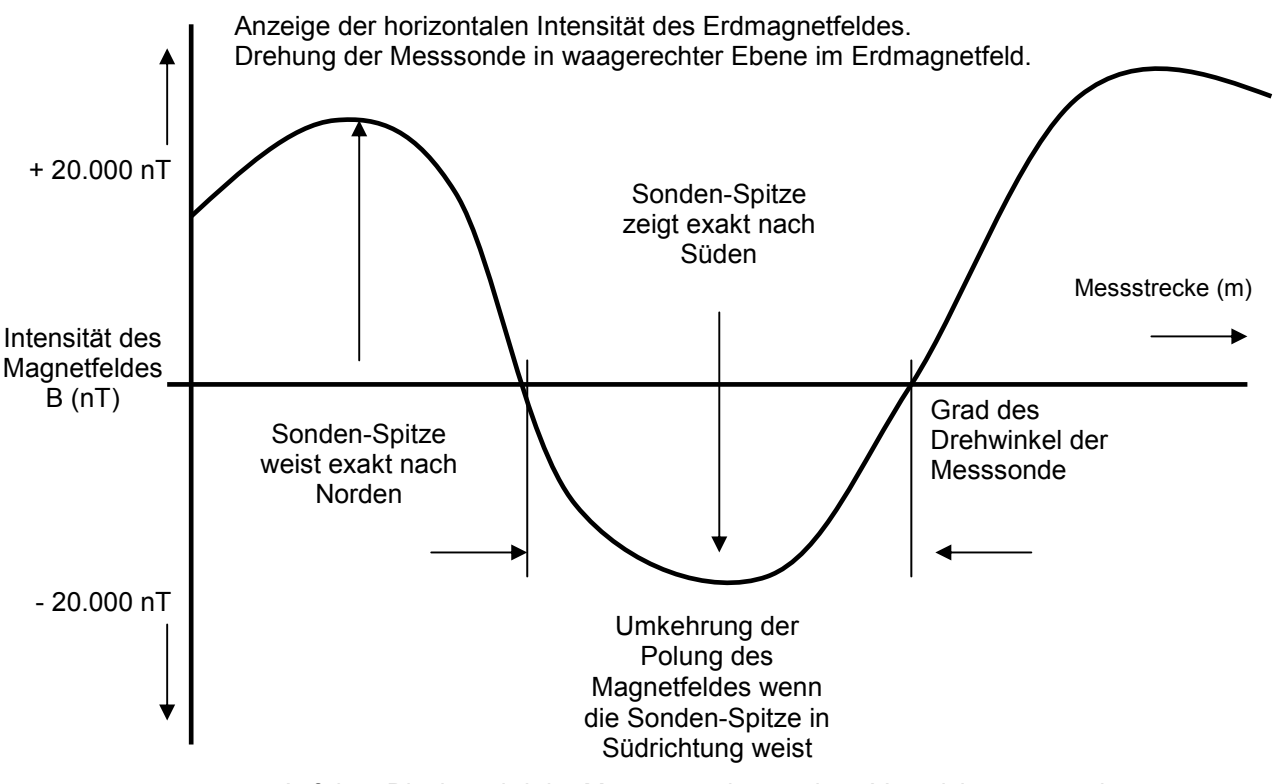

Auf dem Display wird der Messwert mit negativen Vorzeichen angezeigt.

#### **Kompass**

Die Messsonde kann auch als elektronischer Kompass verwendet werden. Wird die Messsonde in waagerechter Ebene gehalten und um 360° gedreht, zeigt der Messwert das Maximum (höchster positiver Messwert), wenn die Sondenspitze in geologischer Nordrichtung ausgerichtet ist. Bei Ausrichtung der Sondenspitze in geologischer Südrichtung wird der Minimalwert (höchster negativer Messwert) angezeigt.

### **Messmodus: Intensität**

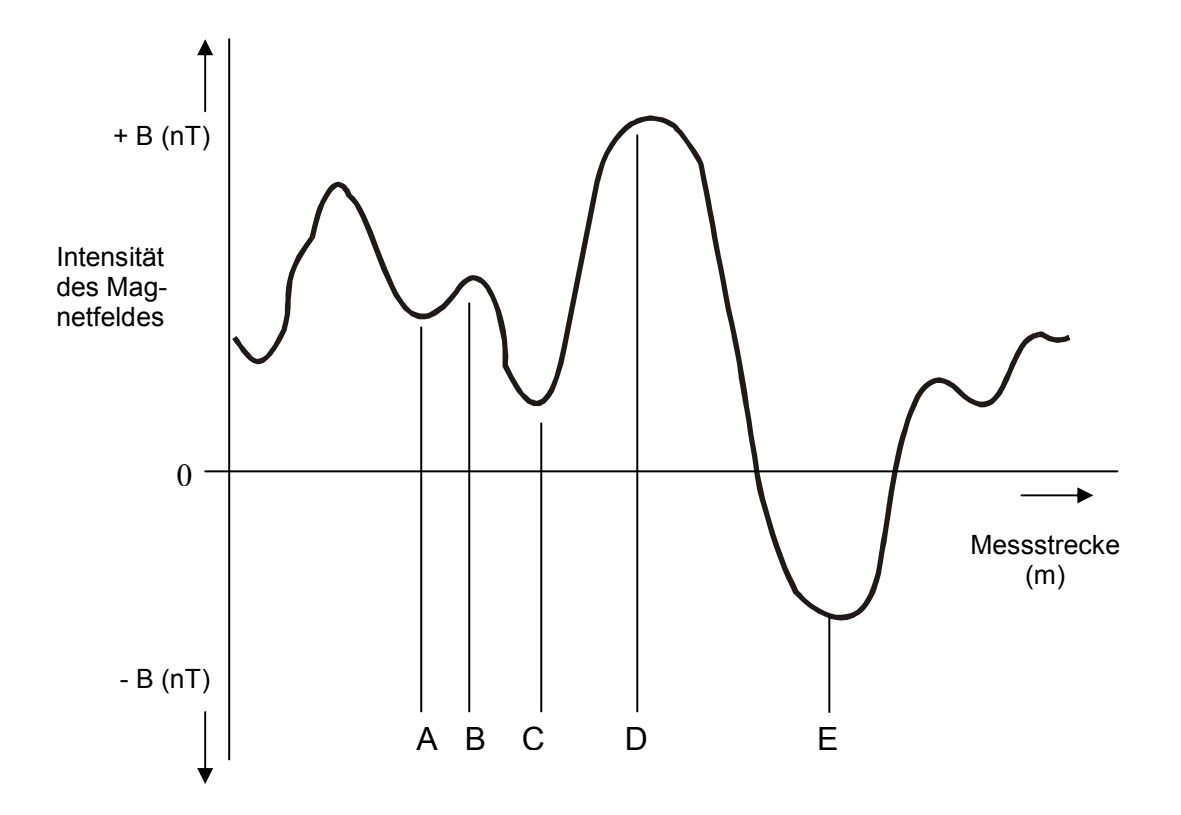

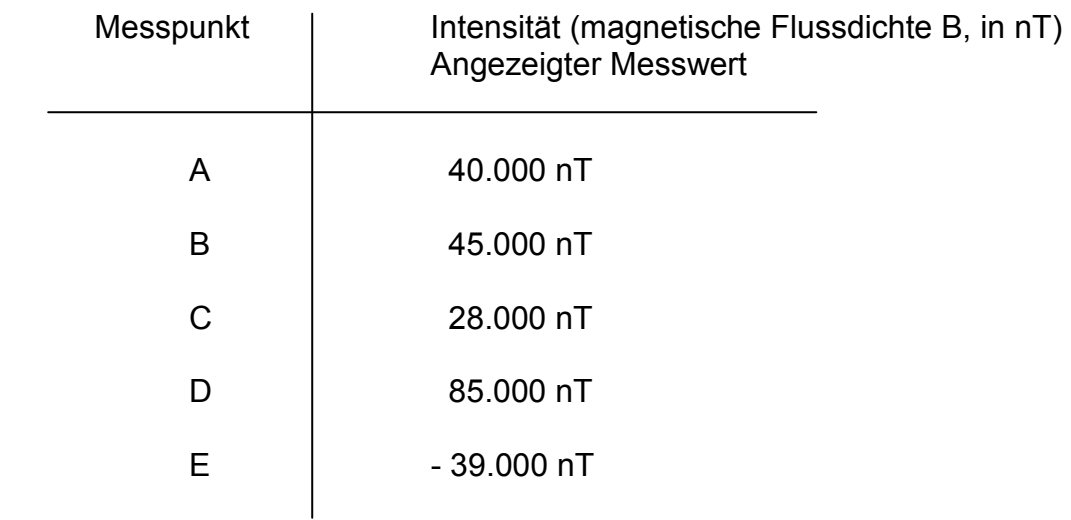

#### **Intensität**

Im Messmodus "Intensität" wird die Stärke der magnetischen Flussdichte (B) gemessen und in der Maßeinheit nT (NanoTesla) angezeigt. Entsprechend der Ausrichtung und der Position der Messsonde wird die lokale Intensität selektiv in einer Messrichtung gemessen.

### **Maßeinheiten**

Die Stärke des Magnetfeldes in dem Medium in dem es existiert, wie z.B. in Luft, wird durch die "Magnetischen Flussdichte" (B) beschrieben.

Abhängig von dem Medium besteht zwischen der "Magnetischen Feldstärke" (h) und der "Magnetischen Flussdichte" (B) der Zusammenhang: B = u, u = H; wobei "u" als Pemeabilität im Vakuum und "u" als relative Pemeabilität (hier im Medium Luft) den Einfluss des Mediums auf das Magnetfeld kennzeichnen.

Die Maßeinheiten in dem neuen Standard der SI-Einheit sind für die

Magnetische Feldstärke: (H) A/m (Ampere pro Meter) Magnetische Flussdichte: (B) T (Tesla) (mit der Verkleinerung: nT, (NanoTesla); 1T = 1.000.000.000 nT)

Eine alte CGS-Einheit für die "Magnetische Flussdichte" ist das "G" (Gauss) Mit der Umrechnung: 1 mG (milli Gauss) = 100 nT (NanoTesla)

#### **Serielle Datenübertragung**

Bei Bestätigung der Taste **START** werden die Messdaten in serielle Daten codiert und stehen an der seriellen Schnittstelle (9-polige Buchse) zur Datenübertragung auf einem PC/Laptop zur Verfügung. Die serielle Datenübertragung wird auf dem Display mit dem Buchstaben "S" angezeigt. Während der seriellen Datenübertragung ist die Wiederholrate der Messzyklen schneller geschaltet, was sich auch in einem häufigeren Wechsel der Messwertanzeige bemerkbar macht. Wird die Taste **STOP** betätigt, schaltet das Magnetometer in den Grundmodus zurück und die serielle Datenübertragung wird ausgeschaltet. Auf dem Display wird der Buchstabe "S" nicht mehr angezeigt.

#### **Anschluss an einem PC/Computer**

Die Messdaten werden über die serielle Schnittstelle auf den PC/Laptop übertragen. Auf dem Computer/Laptop wird die Software "Geogram BPT 5020" installiert. Die Messdaten, die auf einem Bettplatz oder Bauplatz gemessen werden, erscheinen auf dem PC-Monitor als 3D-Grafik und können ausgedruckt werden. Über den Tastenbefehl "START/STOP" wird die Datenübertragung am Anfang und am Ende der Messstrecke gesteuert.

#### **Messen und Speichern**

Die Übertragung der Messdaten über die serielle Schnittstelle erfolgt während der Messung. Es wird also zeitgleich gemessen und abgespeichert. Ein nachträglicher Datentransfer vom Geo-Magnetometer BPT 2010 auf den PC/Laptop nach Beendigung der Messung ist nicht möglich.

### **Messmodus: Referenz**

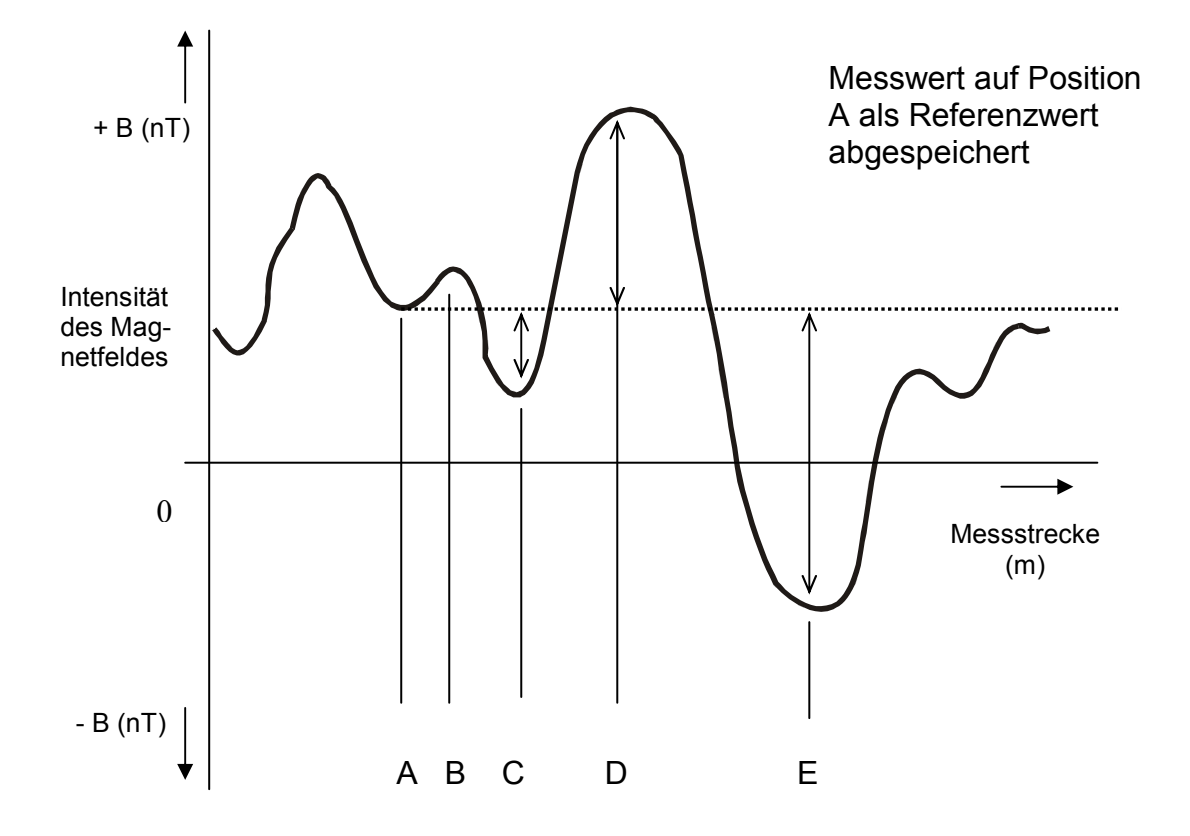

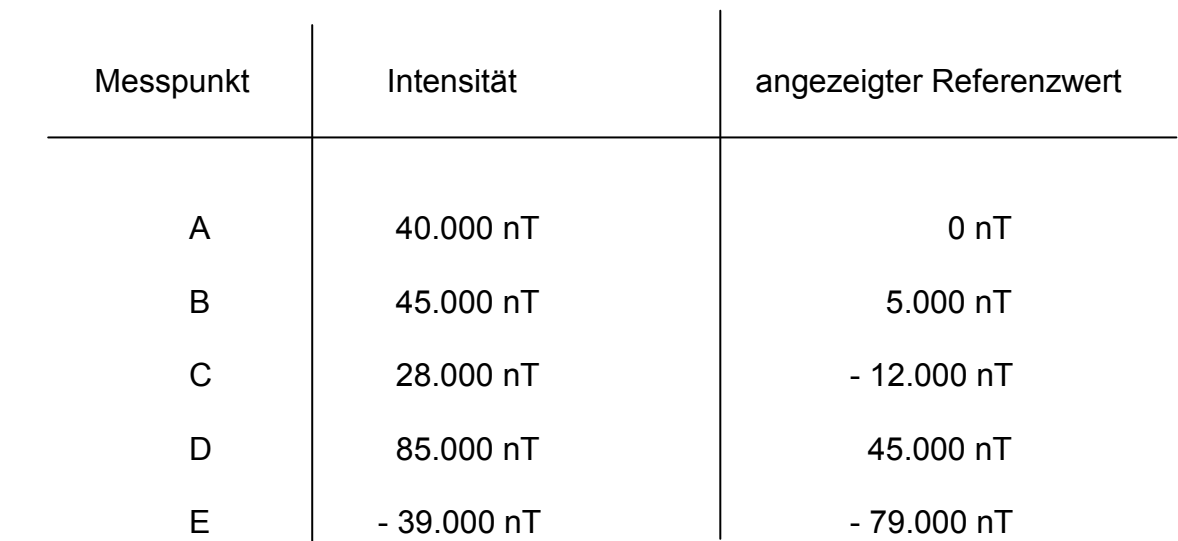

#### **Referenz**

In dem Messmodus "Referenz" wird an einem gewählten Ort der gemessene Wert als Bezugswert abgespeichert und die Anzeige auf Null gesetzt.

Bei den weiteren Messungen wird vom aktuellen Messwert der abgespeicherte Referenzwert subtrahiert und die Differenz angezeigt. Der angezeigte Wert ist ein Relativwert in Bezug auf den Referenzwert. Es wird die Zunahme oder Abnahme des aktuellen Messwertes im Vergleich zum Referenzwert angezeigt.

Zur Einstellung eines Referenzwertes wird die Messsonde auf den gewünschten Messort gehalten. Durch Betätigung der Taste "Referenz" wird der Messwert abgespeichert und die Anzeige auf Null gesetzt.

#### **Beispiel**

Auf der gezeigten Messkurve ist in Position A der Messwert als Referenzwert abgespeichert worden. Oberhalb der Linie des Referenzwertes wird die Differenz zwischen Referenzwert und Messwert als positiver Wert auf dem Display angezeigt. Messwerte unterhalb der Linie des Referenzwertes werden als negativer Wert angezeigt.

#### **Geschwindigkeit der Sondenführung**

Die Wahl der Geschwindigkeit, mit der die Messsonde entlang des Messstrecke geführt wird, liegt für eine Messstreckenlänge von 1 Meter in dem Bereich von ca. 3 bis 4 Sekunden oder länger. Auf der Länge einer Messstrecke sollte die Geschwindigkeit weitestgehend konstant gehalten werden. Dies gilt insbesondere bei der Aufzeichnung der Messdaten entlang einer Messstrecke auf dem Bettplatz (Schlafplatz) oder auf dem Bauplatz, wenn die Messdaten durch den Messcomputer "Geo-Graph BPM 3009" oder durch den Laptop/PC abgespeichert werden. Die Abspeicherung der Messdaten auf einer Messstrecke beginnt mit Bestätigen der "START-/STOP"-Taste am Anfang der Messstrecke und wird gestoppt am Ende der Messstrecke durch nochmaliges Betätigen der "START-/STOP"-Taste.

Die Geschwindigkeit braucht nicht auf der Messstrecke gleich schnell zu sein, lediglich die Gleichförmigkeit, die Konstanz der Geschwindigkeit auf einer Messstrecke sollte über die gesamte Länge gleich bleiben. Dadurch wird gewährleistet, dass auf jedem Längenabschnitt der Messstrecke eine linearproportionale Beziehung zwischen der Messdauer und der zurückgelegten Wegstrecke besteht.

#### **Messpraxis und Referenzmessung**

Im Messmodus "Referenz" wird schnell erkannt, wie stark die Änderungen der Intensität des Magnetfeldes auf einer Messstrecke sind. Bei der Schlafplatz- oder Bauplatzmessung bietet es den Vorteil, dass die Werteunterschiede schnell erfasst werden. Zur Messdurchführung wird an einer Position (Ecke des Bettes) der Messwert als Referenzwert abgespeichert. Dadurch wird auf dem Display der Wert "0" angezeigt. Nun erscheint auf dem Display die Änderung in Bezug zum Referenzwert.

### **Messmodus: Differenz**

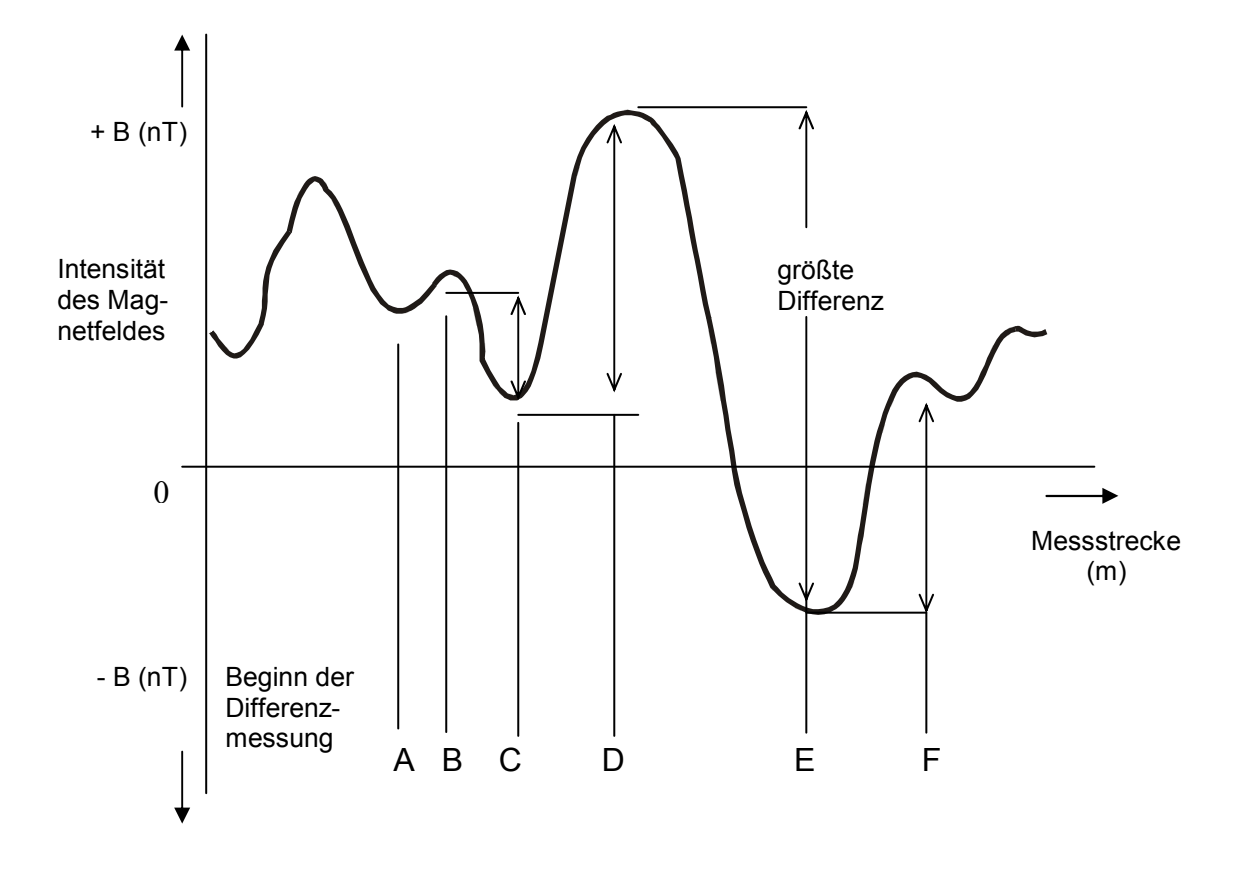

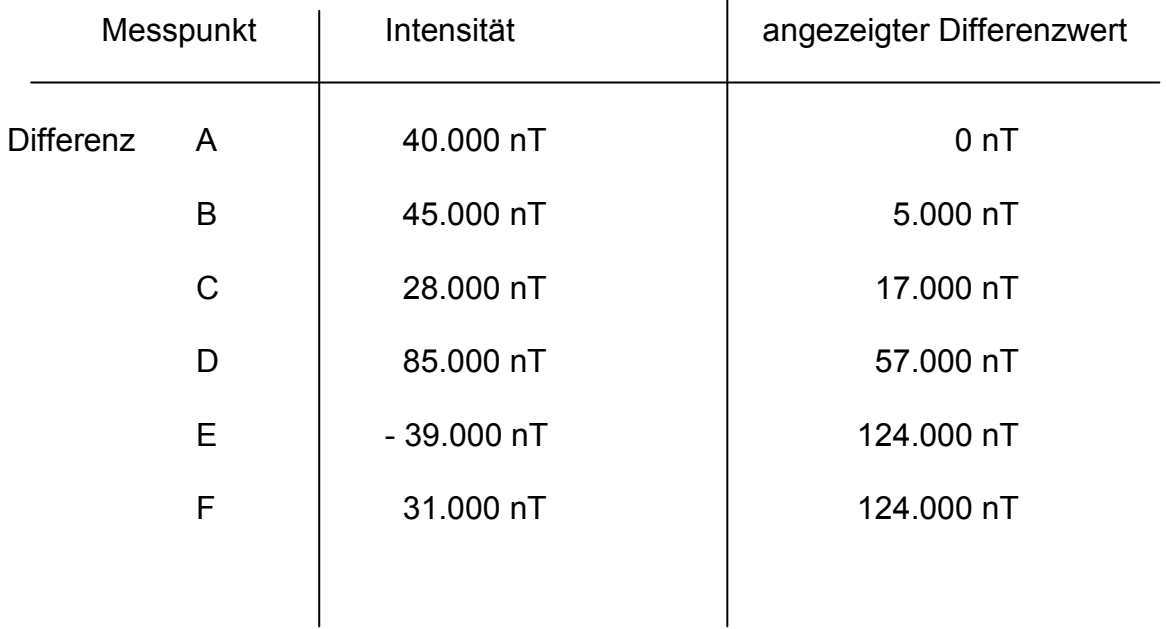

#### **Differenz**

In dem Messmodus "Differenz" wird der Betrag der Messwertdifferenz zwischen Maximal- und Minimalwert angezeigt. An dem gewählten Messort wird durch Betätigung der Taste "Differenz" die Anzeige auf Null gesetzt.

Im Gegensatz zur Referenzmessung werden bei der Differenzmessung zwei Messwerte abgespeichert, der Maximal- und der Minimalwert. Die Differenz zwischen dem abgespeicherten Maximal- und Minimalwert wird als Wert auf dem Display angezeigt. Sobald ein Messwert den abgespeicherten Maximalwert übersteigt, wird der alte Maximalwert gelöscht und der größere Wert als neuer Maximalwert abgespeichert. Im gleichen Verfahren erfolgt die Aktualisierung des Minimalwertes, wenn ein kleinerer Wert erfasst wurde, als der bereits abgespeicherte Minimalwert.

Die Wertanzeige auf dem Display gibt die Differenz der aktuellen Speicherwerte zwischen Maximalwert und Minimalwert an. Die Aktualisierung und die Abspeicherung eines größeren Maximalwertes wird auf dem Display durch das Zeichen 7 angezeigt. Bei kleineren Minimalwerten wird die Aktualisierung durch das Zeichen 6 angezeigt.

#### **Beispiel**

In der skizzierten Messkurve ist auf der Position "A" der Messwert als Beginn der Differenzmessung abgespeichert worden. Bei der Messrichtung von Position "A" nach "B", "C", "D" und "E" wird auf jeder Position ein größere Differenzwert angezeigt. Bei weiterer Führung der Messsonde auf Position "F" ändert sich die Werteanzeige nicht, da der Messwert auf Position "F" kleiner als der Position "D" abgespeicherte Maximalwert ist.

#### **Messpraxis und Differenzmessung**

In der Messpraxis wird der Messmodus "Differenz" zur werbemäßigen Bestimmung von Anomalien und Magnetfeldes eingesetzt.

Wenn die Messstreckenlänge zwischen der Position des Maximal- und des Minimalwertes bekannt ist, kann daraus auch der Gradient der Magnetfeldänderung berechnet werden.

### **Messmodus: Gradient**

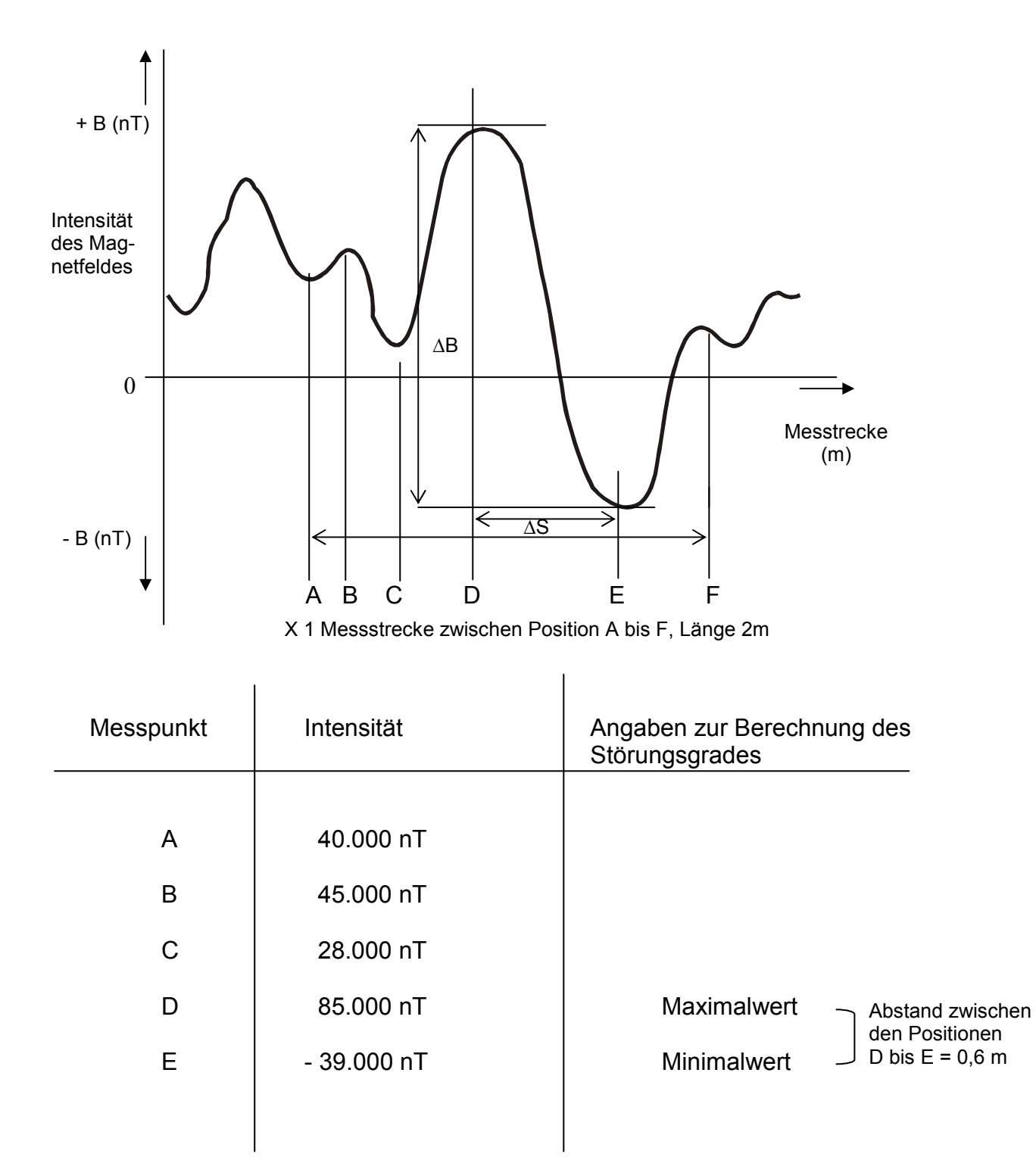

#### **Gradient**

In dem Messmodus "Gradient" wird die Stärke der Anomalie des Magnetfeldes berechnet. Der Gradient ist ein Maß für den Grad der Steigerung der Messwertänderung zwischen dem Maximal- und dem Minimalwert. Nach Beendigung der Messung wird aus dem Messkurvenverlauf der Maximal- und Minimalwert mit den zugehörigen Messpositionen ermittelt. Als Synonym zu der Bezeichnung "Gradient" (G) wird auch der Begriff "Störungsgrad" verwendet.

#### **Störungsgrad**

Der Störungsgrad (G) ist definiert als das Verhältnis der Messwertdifferenz (∆B) zwischen Maximalwert und Minimalwert im Verhältnis zur Distanz (∆S), die als Länge der Messstrecke zwischen den beiden Positionen vom Minimal- und Maximalwert besteht (G = ∆B/∆S). Normiert wird die Angabe des Störungsgrades auf die Messstreckenlänge von 1 m. Die Maßeinheit des Störungsgrades ist **nT/m**.

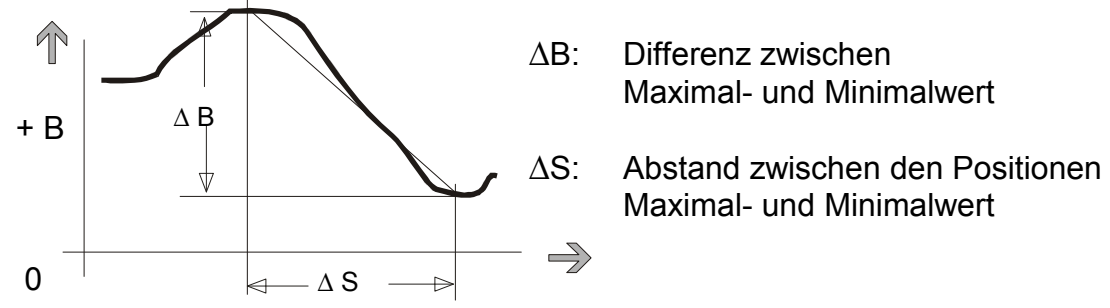

∆B: Differenz zwischen Maximal- und Minimalwert

Maximal- und Minimalwert

#### **Beispiel**

Aus den Werten der Grafik auf Seite 20 wird der Störungsgrad berechnet. Der Abstand (∆S) zwischen den Positionen des Maximalwertes (∆) und des Minimalwertes (E) beträgt 0,6 m. Die Messwertdifferenz ist 124.000 nT. Der Störungsgrad (G) wird aus dem Verhältnis ∆ B/∆ S berechnet. Mit den Beispielwerten 124.000 nT/0,6 m ergibt die Berechnung einen Störungsgrad von 206.666 nT/m, der eine große Störung kennzeichnet.

#### **Messung Gradient**

Durch den Messmodus "Gradient" wird aus den Messwerten, die über die voreingestellte Messstreckenlänge von 2 m (Länge eines Bettplatzes) gemessen wurden, der Gradient (G) berechnet. Am Anfang und am Ende der Messstrecke (2 m) wird jeweils die Taste "Gradient" betätigt. Die Geschwindigkeit der Messsondenführung sollte konstant über die gesamte Länge der Messstrecke gehalten werden (siehe hierzu auch Seite 17).

### **Magnetfeldmessung auf dem Bettplatz (Schlafplatz)**

Zur Bewertung eines Bettplatzes (Schlafplatzes), ob magnetische Anomalien vorhanden sind, wird die Magnetfeldmessung systematisch nach einem Messstreckenschema durchgeführt. Die Messstrecken sind parallel zur Bettlängsseite angeordnet. Eine einfache und schnelle Einteilung der Messstreckenführung wird durch die Verwendung des Messtuches erreicht. Es wird auf dem Bett ausgebreitet, wie in der Abbildung gezeigt. Auf dem Messtuch sind die Messstrecken farbig aufgedruckt. Die Abmessungen des Messtuches von 2 x 2,50 m entsprechen der Größe eines Doppelbettes.

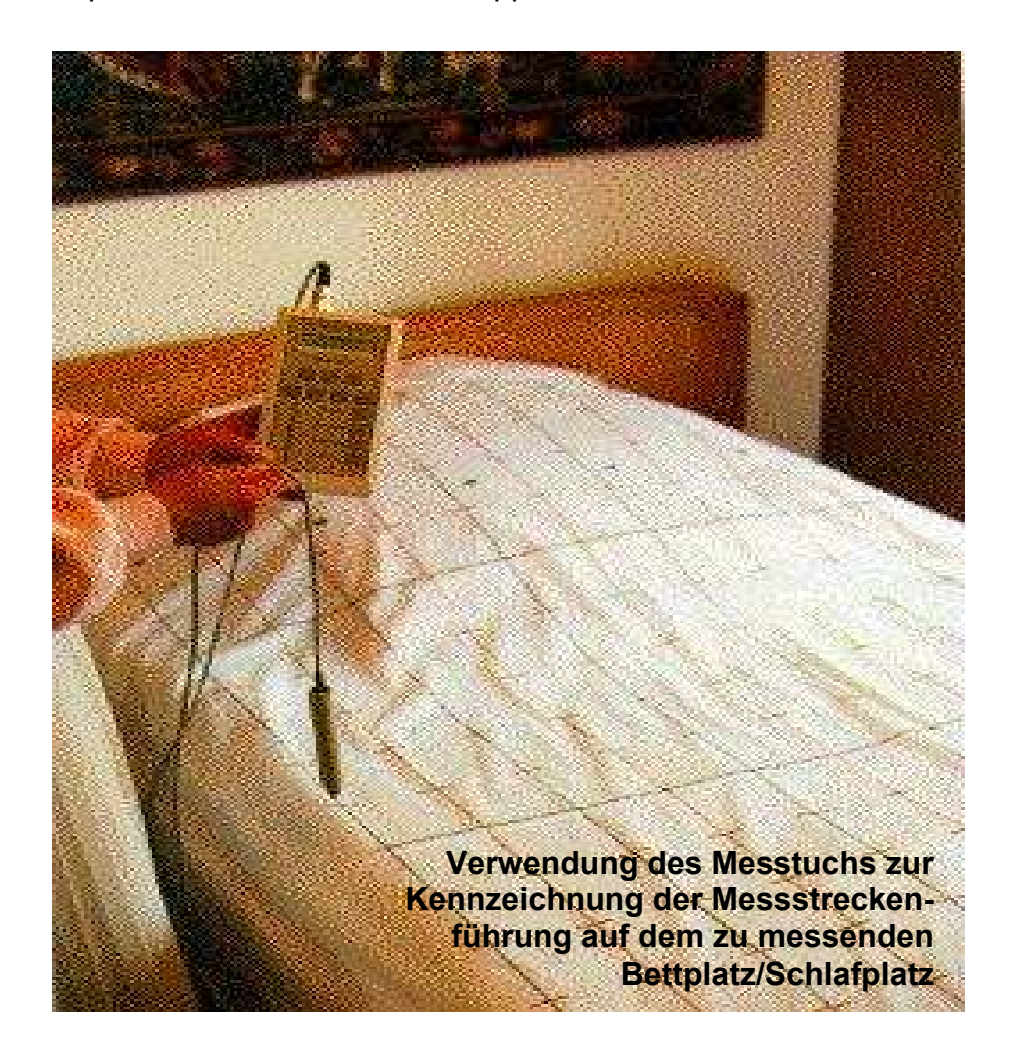

#### **Messung des Strörungsgrads**

Die Berechnung der Anomalie bzw. des Störungsgrads aus der Messung des Magnetfeldzustandes auf dem Bettplatz/Schlafplatz kann durch nachfolgende Messmethoden und Datenaufzeichnungen durchgeführt werden:

- 1. Geo-Magnetometer BPT 2010 durch den Messmodus "Gradient"
- 2. PC-Software "Geogram BPT 5020" durch Datentransfer über die serielle Schnittstelle vom Geo-Magnetometer BPT 2010 auf den Laptop/PC
- 3. PC mit der Software "Geogram BPT 5020", die die Messwerte vom Geo-Magnetometer BPT 2010 speichert und als 3D-Grafik druckt.

#### **Messdurchführung**

Der Schlafplatz ist wegen der langen Aufenthaltsdauer und der Regenerationsphase des Organismus ein wichtiger Ortsbereich. Zur Messung des Magnetfeldes wird die Führung der Messsonde entsprechend der Liegeposition einer schlafenden Person auf dem Bettplatz (Schlafplatz) durchgeführt.

#### **Messstrecken**

Die Messsonde wird parallel zur Bettlängsseite über den auf dem Messtuch gekennzeichneten Messstrecken geführt. Der Abstand der Messsonde über der Matratze beträgt ca. 3 cm. Die Länge einer Messstrecke beträgt 2 m, je nach Länge des Bettplatzes. Der Abstand zwischen den Messstrecken ist 10 cm. Auf einer Bettbreite von 1 m werden 10 Messstrecken gemessen.

#### **Praxis der Magnetfeldmessung auf dem Bettplatz (Schlafplatz)**

Die PC-Software "Geogram BPT 5020" und der Computer stellen die Messdaten der Magnetfeldmessung eines Bettplatzes oder eines Bauplatzes als 3D-Grafik auf dem Bildschirm oder auf dem Ausdruck dar. Zur Durchführung wird die Reihenfolge und die Richtung der Messstrecken auf den Plätzen wie folgt gewählt:

Die 1. Messstrecke befindet sich auf der linken Seite des Bettes. Auf dem Bettplatz ist die Richtung der Messsondenführung von der Fußseite zur Kopfseite. Am Anfang und am Ende jeder Messstrecke wird die Taste "START/STOP" betätigt. In dem Druckbild der 3D-Grafik wird die 1. Messstrecke auf der linken Grafikseite dargestellt, wobei der Koordinatenursprung der Startpunkt der 1. Messstrecke ist. Die Geschwindigkeit der Messsondenführung soll über die gesamte Länge einer Messstrecke konstant gehalten werden.

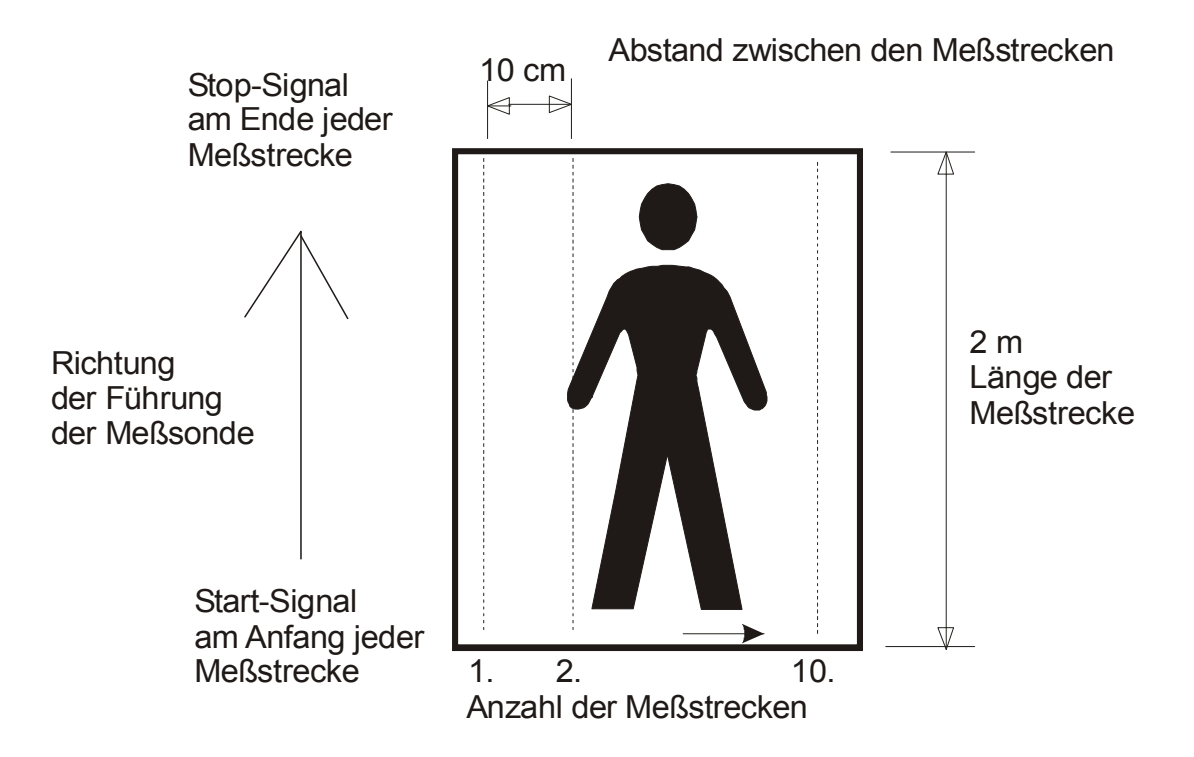

### **Magnetfeldmessung auf dem Bauplatz**

Die Durchführung der Magnetfeldmessung im Gelände oder auf einem Bauplatz erfolgt in ähnlicher Systematik wie bei einer Bettplatzmessung. Länge und Abstand der Messstrecken sind entsprechend der Größe des Platzes anzugeben.

Der Abstand der Messstrecken beträgt 1m. Die Länge der Messstrecke sollte nicht größer als 20m sein. Dies entspricht dem Rasterabstand im Druckbild der 3D-Grafik, die in Messrichtung 21 Messpunkte zum Aufbau der Grafik ausdruckt. Die maximale Anzahl der Messstrecken auf dem Druckbild der 3D-Grafik beträgt 21 Messstrecken. Jeweils am Anfang und am Ende jeder Messstrecke wird die Taste "START/STOP" betätigt.

Die Messstrecken werden durch ein Bandmaß oder durch Stangen markiert. Es ist ausreichend, eine Stange am Ende der Messstrecke als Zielpunkt aufzustellen, auf die sich zu bewegt wird. In der Auswertung der Messergebnisse werden Änderungen in der Magnetfeldintensität von 500 nT und größer als geobiologisch markante Stellen eingestuft, welche als ungünstige Standortfaktoren gelten.

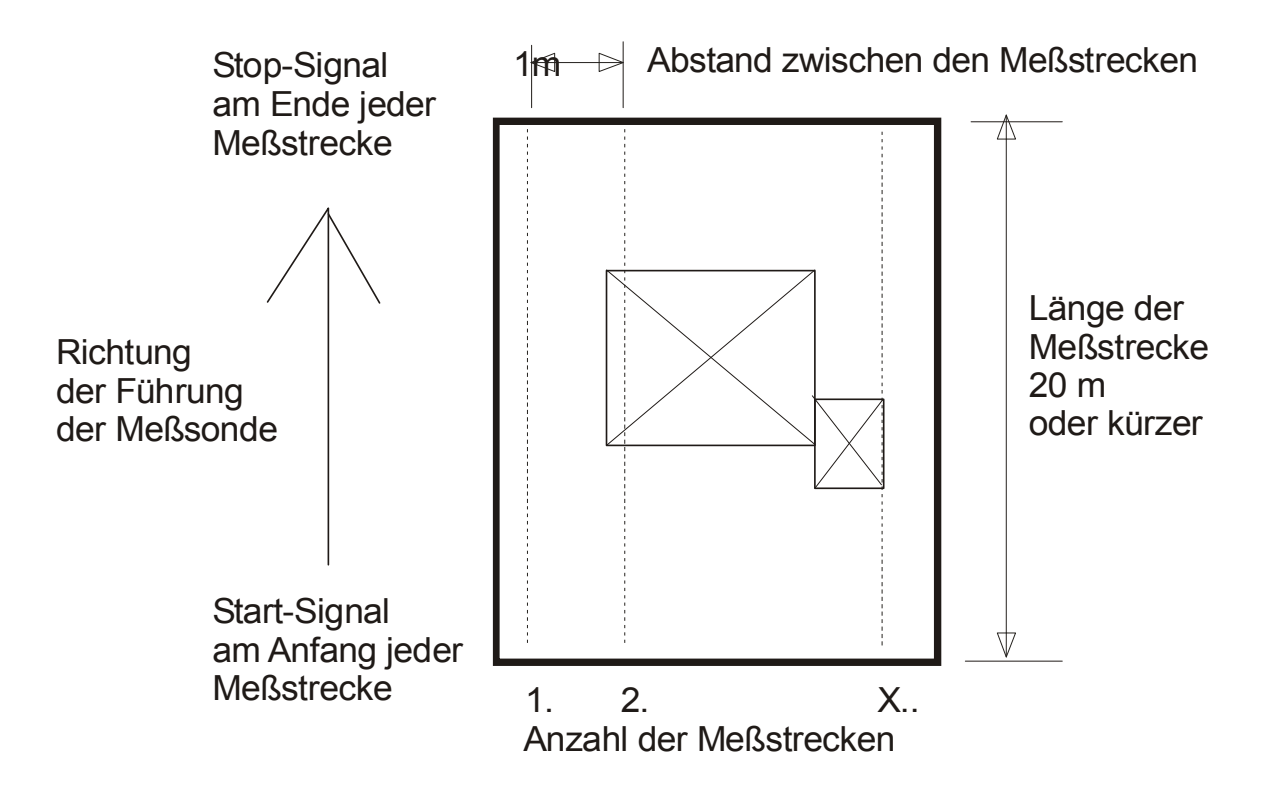

#### **Aufzeichnen der Messwerte mit dem Computer oder Laptop**

Als Datenspeicher wird der PC oder Laptop mit der Software Geogram BPT 5020 über die serielle Schnittstelle an das Geo-Magnetometer BPT 2010 angeschlossen. Am Anfang und am Ende der Messstrecke wird auf dem Geo-Magnetometer jedes Mal die Taste "START/STOP" betätigt.

### **Geobiologische Messungen**

Mit der Messung des Erdmagnetfeldes wird ein ortsabhängiger geologischer Faktor erfasst, dem eine große biologische Bedeutung zukommt. Hinweise und Angaben über ortsabhängige geologische Einflüsse werden auch von anderen Untersuchungsmethoden, u.a. durch das "Wünschelrutengehen", angegeben und als geobiologische Standortfaktoren bezeichnet. Inwieweit zwischen den verschiedenen Untersuchungsmethoden, der Erdmagnetfeldmessung einerseits und Radiästhese und dem Wünschelrutengehen andererseits, ein Zusammenhang besteht, ist an Hand gemeinsamer Messung und Begehungen im Gelände untersucht worden.

Für einen solchen Methodenvergleich wurden technisch verursachte Magnetänderungen ausgeschlossen und nur Orte im freien Gelände aufgesucht. Als geobiologisch markante Stellen wurden solche Orte ausgewählt, die in der Geobiologie oder in der Vegetation auffällig waren und Besonderheiten aufwiesen. Dadurch ist alleinig von der Natur hervor gegeben und nicht durch eine einseitige Angabe einer Untersuchungsmethode, ob der Ort geobiologisch markant ist. Eine solche Stelle, die diese Kriterien erfüllt, ist in Waldkatzenbach (Odenwald) im Höllengrund gemeinsam untersucht worden. Diese Stelle, die auch vom Forschungskreis für Geobiologie Dr. Hartmann e.V. als Lehrpfad zur Ausbildung von Rutengängern dient, wird in den nachfolgenden Untersuchungsergebnissen näher erläutert:

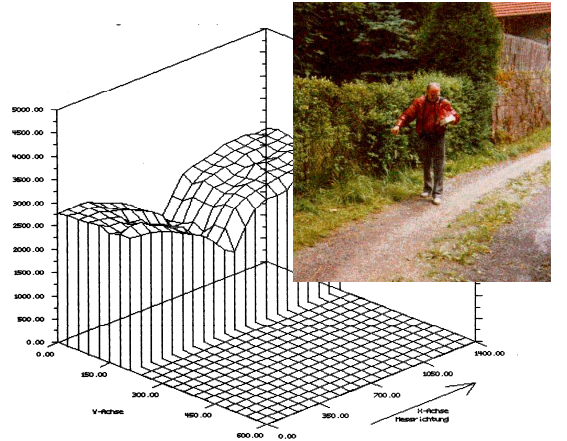

Messungen des Erdmagnetfeldes an einer geobiologisch markanten Stelle. Diese Stelle konnte ebenfalls mit einer weiteren Messmethode nachgewiesen werden, durch die Radioaktivitäts-Emissionsmessung aus dem Erdboden mit dem Szintillationszähler.

Auf diesem ausgewählten Pfad wurde eine starke Intensitätsminderung des Erdmagnetfeldes von ca. 1000 nT gemessen und in einer 3D-Grafik aufgezeichnet (siehe Dokumentation, 3D-Grafik und Foto der Messstrecke). In der Untersuchung durch den Forschungskreis für Geobiologie mittels der Wünschelrute wurde diese Stelle als eine starke Wasserader bezeichnet. Wichtig bleibt aber anzumerken, dass die lokale Intensitätsminderung des Erdmagnetfeldes lediglich mit der Ortsangabe der Wünschelrutenerkundung übereinstimmt. Es ist dabei nicht überprüft, ob sich aus der Sicht der Geologie auch tatsächlich um eine Wasser führende Erdschicht handelt. Solchen Methodenvergleichen liegen eine Reihe weiterer Untersuchungen zu Grunde, die diese Ergebnisse mit Ausnahmen auch meistens bestätigen.

### **Messung von Brillengestellen auf Magnetisierung**

Die Messung von Brillen auf Magnetisierung basiert auf den medizinischen Zusammenhang, dass die Einwirkung von Magnetfeldern die Hormonproduktion des Melationins in der Zirbeldrüse (Epiphyse) unterdrückt. Die Zirbeldrüse ist an der Gehirnbasis lokalisiert, so dass magnetisierte Brillen beim Tragen, bedingt durch den kurzen Abstand zur Zirbeldrüse, diese negativ beeinflussen kann. Zur Vermeidung dieser Irritation werden Brillen auf Magnetisierung gemessen.

#### **Sondenhalterung zur Messung von Brillengestellen**

Zur Durchführung der Magnetfeldmessung an Brillen wird die Messsonde in der eigens für diese Messanordnung angefertigten Sondenhalterung fixiert. Die zu untersuchende Brille kann nun an der Spitze der Messsonde entlang geführt werden Somit ist dank Sondenhalterung eine einfacher Messablauf zur Magnetfeldmessung an Brillen gewährleistet.

Die Stärke des Magnetfeldes sollte deutlich unter 300nT liegen.

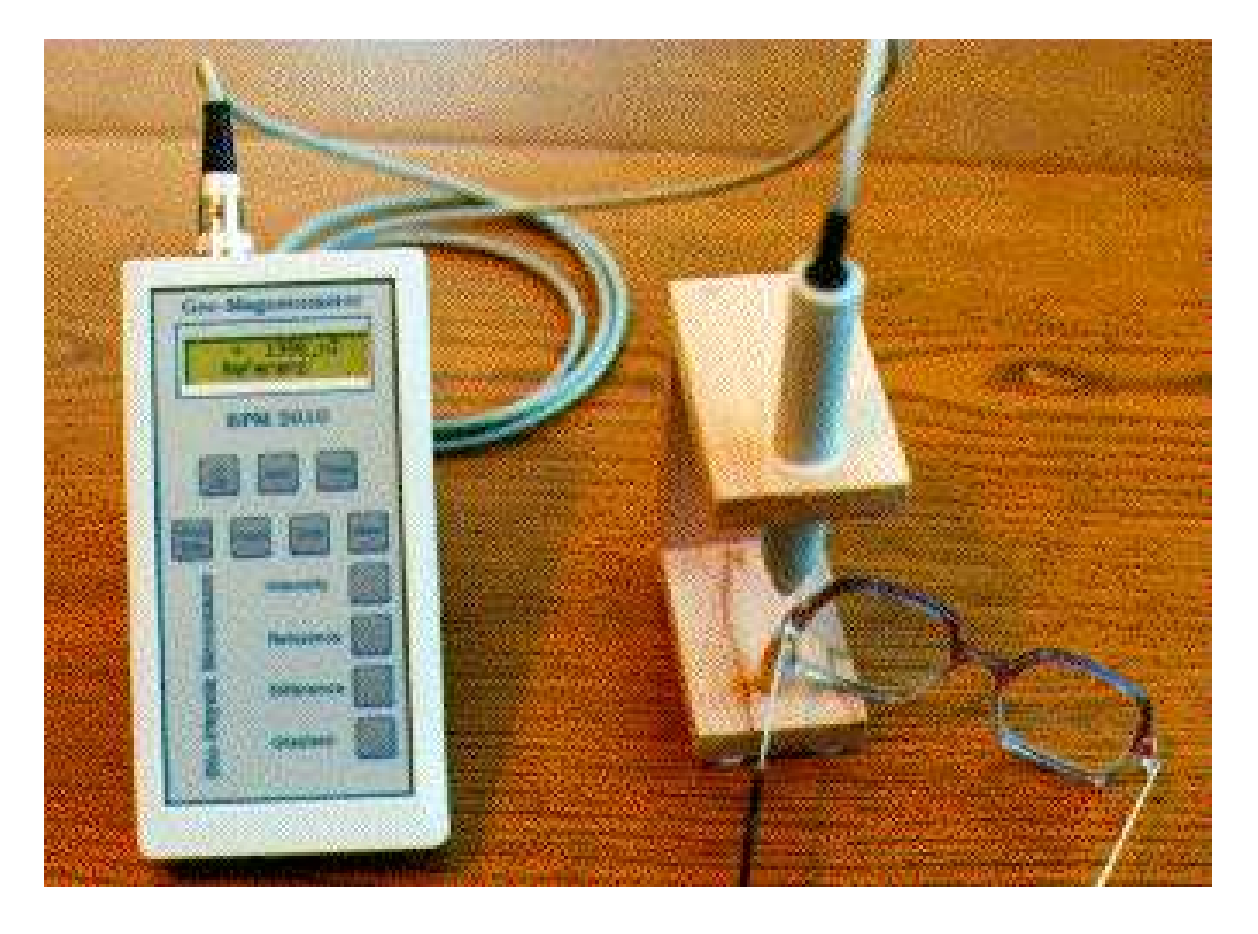

Messanordnung der Sondenhalterung zur Messung der Magnetisierung von Brillen. In dem Gestell wird die Messsonde fixiert und die Brille kann an der Sondenspitze entlang geführt werden.

### **Ursache magnetischer Anomalien**

Lokale magnetische Anomalien können geologisch oder technisch bedingt sein.

#### **Geologische Ursachen**

Ortsabhängige inhomogene Magnetfelder in der Geologie können hervorgerufen werden durch unterschiedliche Bodenmaterialien und Gesteinsarten, ferner durch Änderungen in der Tektonik des Erdprofils, wie z.B. durch Spalten, Brüche und Verwerfungen. Böden und Gesteine, die Magnetit (Fe304) enthalten, sind ferromagnetisch und weisen eine geringe Magnetisierung auf. Ein Gesteinsmagnetismus ist z.B. bei Basalt zu finden.

#### **Technische Ursachen**

Materialien mit hoher magnetischer Permeabilität, wie Eisen, Nickel, Kobalt, weisen eine hohe Magnetisierung auf und können selbst magnetisch sein oder ein umgebendes Magnetfeld (Erdmagnetfeld) stark beeinflussen. Baumaterialien oder Bettmaterialien, die aus Eisen bestehen oder in denen Eisen enthalten ist, sind die häufigsten Ursachen von magnetischen Anomalien im Haus und Schlafplatz. Im Haus besteht meistens eine Überlagerung der beiden Magnetfelder, des technischen und des geologischen Magnetfeldes, wobei die geologische Magnetfeldanomalie durch Eisen, z.B. durch die Eisenarmierung im Beton, noch vergrößert wird.

#### **Messtechnische Unterscheidung**

#### **(zwischen geologisch und technisch verursachte Magnetfeldanomalien)**

Aufgrund der hohen magnetischen Permeabilität von Eisen ist in unmittelbarer Nähe des Eisens die Magnetisierung sehr viel größer als in einem Abstand davon. Mit größerem Abstand nimmt die Intensität des gemessenen Magnetfeldes stark ab. Bei Magnetfeldern geologischen Ursprungs ist dies nicht so. Auch im größeren Abstand vom Erdboden bleibt die Intensität des Erdmagnetfeldes noch annähernd unverändert.

In der Messpraxis mit dem Geo-Magnetometer kann dieser physikalische Sachverhalt messtechnisch genutzt werden, um zwischen einer technischen oder geologischen Störung des Magnetfeldes zu unterscheiden: Die Messsonde wird an einer Stelle gehalten und die Sonde ca. 0,5 bis 1 m in die Höhe gehoben. Ändert sich der Messwert mit zunehmender Höhe der Messsonde beträchtlich, dann weist diese Änderung auf ein Magnetfeld hin, das durch Eisen verursacht wurde. Eine solche Höhenabhängigkeit des Messwertes ist bei geologisch bedingten Magnetfeldern nicht vorhanden, der Messwert bleibt weitestgehend unverändert.

#### **Biologische Bedeutung**

Bedeutsam ist, dass beiden möglichen magnetischen Anomalien, der geologischen oder der technischen, die gleiche biologische und medizinische Bedeutung zukommt. Bei der Messung von Schlafplätzen und Bauplätzen ist es wichtig zu wissen, wodurch die gemessene Magnetfeldanomalie verursacht wird. Bei der Frage nach einer geeigneten Sanierung magnetischer Anomalien ist dies von besonderem Interesse.

### **Anomalien des Erdmagnetfeldes**

#### **Physikalische Parameter des statischen Magnetfeldes Erdmagnetfeldes**

Aus den verschiedenen physikalischen Parametern, mit denen der Physiker den Zustand eines statischen Magnetfeldes beschreibt, zeigt sich derjenige Parameter mit den größten negativen biologisch-medizinischen Wirkungen, der die Änderung der Intensität des Erdmagnetfeldes im Aufenthaltsbereich einer Person beschreibt.

Berechnet wird ein Gradient, gebildet aus der Messwertdifferenz (∆B) des Maximalund Minimalwertes des statischen Magnetfeldes im Verhältnis zur Messstreckendistanz (∆S) zwischen den Positionen, wo die Maximal- und Minimalwerte im Aufenthaltsbereich einer Person gemessen wurden. Dies ist ein standortbezogener Gradient, der die lokale Anomalie des statischen Magnetfeldes bewertet, die auf eine Person einwirkt.

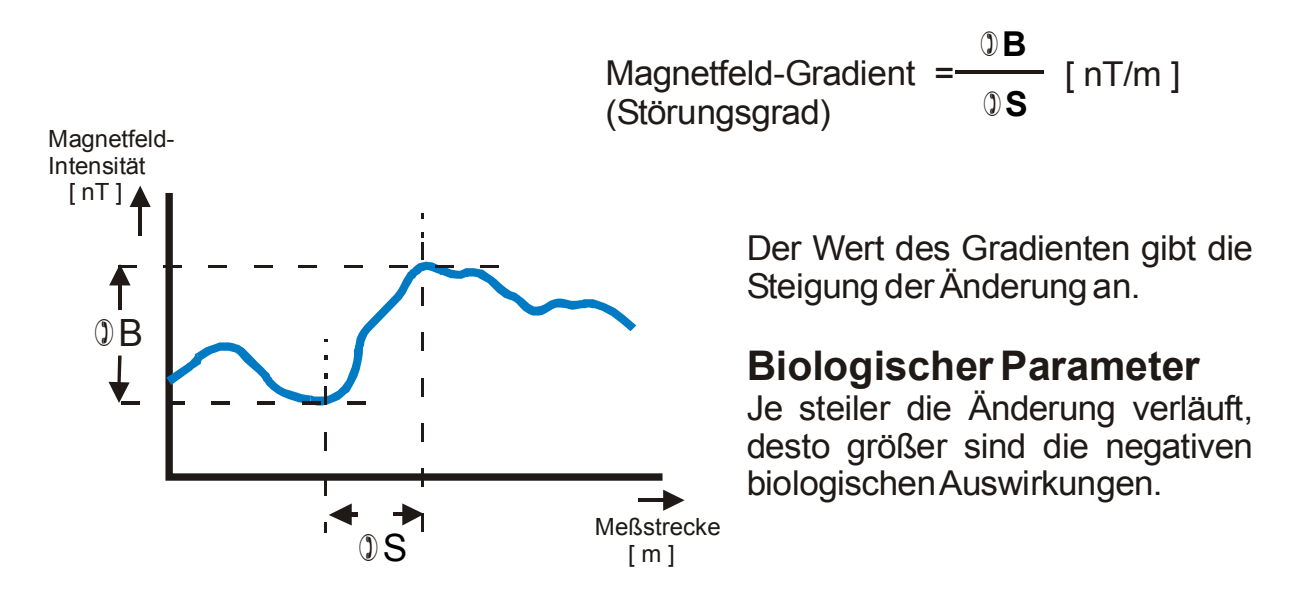

#### **Der "Störungsgrad" als neues Kriterium in der Baubiologie**

Bei der medizinischen Prophylaxe und bei der Sicherung der Lebensqualität in der Wohnumwelt kommt dem Einfluss der Anomalie statischer Magnetfelder eine große biologisch-medizinische Bedeutung zu. In der Baubiologie und in der Hausmesstechnik ist die Messpraxis zur Erfassung der Anomalie des Erdmagnetfeldes oder eines technisch bedingten statischen Magnetfeldes und die Ermittlung des "Störungsgrades" zu einem wichtigen Untersuchungsfaktor geworden. Seit der Einführung des Untersuchungskriteriums des "Störungsgrades" durch den Verfasser im Jahre 1983, liegen heute aus der Anwendung der Messpraxis, Schlafplätze auf Anomalien des statischen Magnetfeldes zu untersuchen, umfangreiche Erfahrungen vor, die die medizinische Bedeutung deutlich heraus stellen. Unterstützt werden diese Erkenntnisse durch jüngste Forschungsergebnisse.

In der Baubiologie gehört diese Messpraxis zur Routine.

#### **Messwerte einer magnetischen Anomalie**

Auf einem Bettplatz wurde das Magnetfeld mit dem Geo-Magnetometer BPT 2010 gemessen. Die Messdaten wurden über die serielle Schnittstelle auf den PC oder Laptop übertragen und abgespeichert. Nach Beendigung der Messung wurden die Messdaten auf den Drucker als 3D-Grafik dokumentiert.

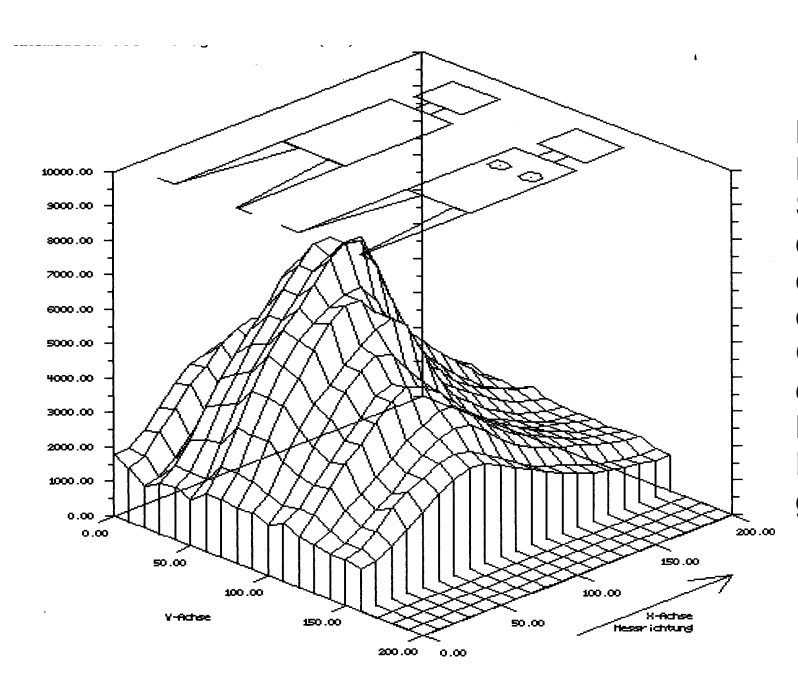

Beispiel einer Messung Beispiel einer Messung des Magnetfeldes auf einem Schlafplatz. Die Intensität des Magnetfeldes weist eine große variation auf<br>dem Schlafplatz auf. Zur aum Schlarpiatz dem Zar<br>Orientierung der Position Schlafplatz auf. der Schläfer auf dem Bettplatz, wurden die Figuren in die Grafik eingezeichnet. eine große Variation auf

Die Anomalie des Magnetfeldes weist einen Störungsgrad von 18046 nT/m auf und ist als stark gestört einzustufen. Zur Verdeutlichung der Orientierung für den Betrachter sind auf der 3D-Grafik Figuren eingezeichnet, die die Liegeposition der Schläfer kennzeichnen. Der Pfeil auf der rechten Außenseite gibt die Richtung der Sondenführung auf den Messstrecken an. Die erste Messstrecke ist auf der linken Seite im Koordinatensystem der 3D-Grafik dargestellt. Der Startpunkt der ersten Messstrecke befindet sich im Koordinatenursprung (0,0)

#### **Sanierung**

Möglichkeiten zur Sanierung bestehen in der Behebung der Ursache, der Minderung oder dem Ausweichen der Ursache, indem ein größerer Abstand in der Horizontalen oder in der Vertikalen herstellt wird.

### **Biologische Effekte**

Eine Vielzahl biologischer Reaktionen werden durch das umgebende statische Magnetfeld beeinflusst, welches primär die biologischen Effekte auf den Menschen durch das Erdmagnetfeld betrifft.

Die biologischen Effekte sind auch noch bei niedriger Intensität des Erdmagnetfeldes wirksam. Das Erdmagnetfeld ist für den Menschen ein wichtiger Umweltfaktor, der über Jahrmillionen die gesamte Entwicklungsgeschichte des Menschen von Beginn an mitbestimmt hat. Störungen des Erdmagnetfeldes bewirken auch Störungen im biophysikalischen Stoffwechselgeschehen des Menschen.

Die biologischen Effekte magnetischer Gleichfelder zeigen unmittelbare Einwirkungen auf das biophysikalische und biochemische Stoffwechselgeschehen. Die Wirkungen, die ein gestörtes Erdmagnetfeld auf den Stoffwechselprozess des Menschen auslösen können, sind als allgemeine, unspezifische Wirkungen zu bewerten. Es gibt keine Erkrankung des Menschen, die spezifisch und allein nur durch die Einwirkung einer starken Anomalie des Erdmagnetfeldes hervorgerufen wird. Ein direkter Krankheitsauslöser, wie etwa eine Pulmorellen-Infektion zu einer Lungenentzündung führt, ist bei der Einwirkung eines gestörten Erdmagnetfeldes nicht vorhanden. Die Schädigung auf den Organismus ist von allgemeiner Art und unspezifisch. Es wird das gesamte Stoffwechselgeschehen negativ beeinflusst und wirkt somit als Co-Faktor bei der Entstehung und beim Verlauf von Erkrankungen beteiligt ist.

Ein Bereich dieser unspezifischen negativen Auswirkungen kann unter dem Krankheitsbild der vegetativen Störungen eingeordnet werden.

### **Berechnung magnetischer Anomalien**

Die Berechnung des Störungsgrades wird an einem Beispiel aus der Messpraxis der Schlafplatzmessung im Folgenden dargestellt:

Aus den Messwerten der Magnetfeldmessung, die auf dem Schlafplatz gemessen wurden, können Maximalwert und Minimalwert auf der Liegeposition des Schlafenden ermittelt werden. Ferner wird der Abstand zwischen den Positionen bestimmt, auf denen der Maximal- und der Minimalwert gemessen wurde. Aus beiden Werten wird ein Verhältniswert berechnet, der die Änderung des Magnetfeldes zur Messstreckendistanz angibt. Zum Vergleich der Gradienten untereinander wird die Distanz auf 100 cm normiert bzw. extrapoliert, somit wird die Maßeinheit in (nT/m) angegeben.

#### **Richtwerte/Toleranzwerte**

Unter Auswertungen der Messergebnisse und der medizinischen Erfahrungen können die folgenden Werte des Gradienten, bzw. des Störungsgrades der magnetischen Anomalie als Richtwerte zur Bewertung herangezogen werden.

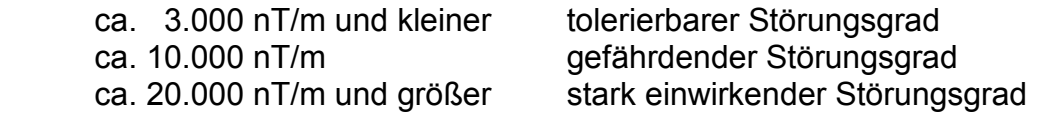

### **Biologischer Parameter**

Je größer der Gradient ausgeprägt ist, umso stärker sind die negativen Auswirkungen.

Dies ist ein Faktum, das in den Auswertungen der Untersuchungsergebnisse aus der Messpraxis bei allen Fällen immer wieder feststellbar ist.

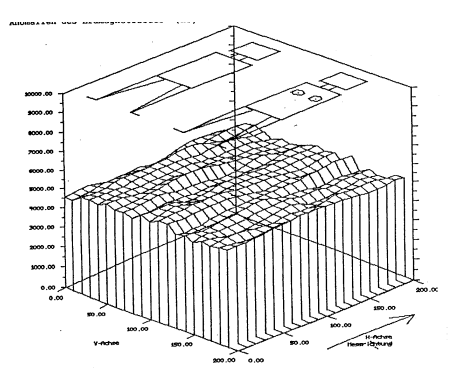

Die 3D-Grafik I zeigt eine starke Störung des statischen Magnetfeldes:

Eine magnetische Anomalie mit einem zu hohen Störungsgrad von 18046 nT/m

Die 3D-Grafik II zeigt eine sehr geringe Störung des statischen Magnetfeldes:

Ein homogenes Magnetfeld mit einem tolerierbaren Störungsgrad von 600 nT/m

# Geogram BPT 5020

Installieren der PC-Software "GEOGRAM BPT 5020" von<br>CD BOM CD-ROM.

Unter Windows den Befehl "Start" aufrufen und "Ausführen..."anklicken. In Die CD-ROM in das Laufwerk legen:

der Zeile "Öffnen:" den folgenden Text eingeben: D:\setup.exe eingeben: "Die Zeile eingeben: "Die Zeile eingeben: "Die Zeile eingeben: "Die Zeile eingeben: "Die Zeile eingeben: "Die Zeile eingeben: "Die Zeile eingeben: "Die Zeile eingeben: "Die Zeile eingeben: "Die Zeile

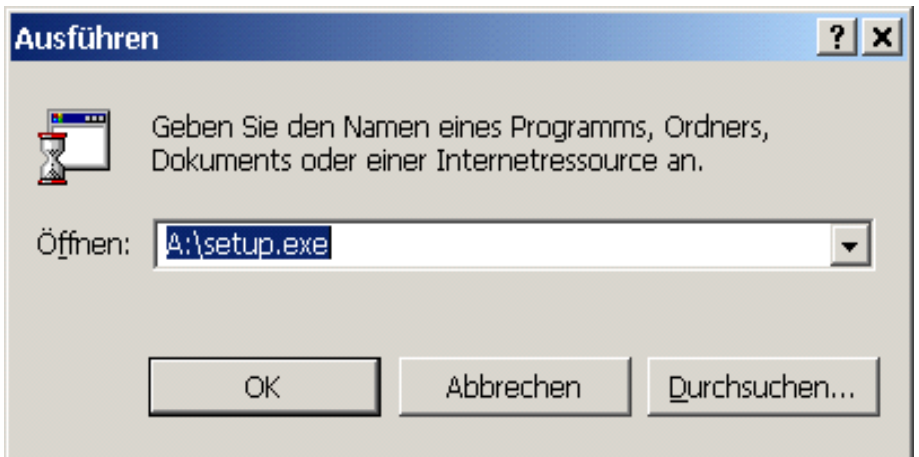

Die Installation läuft selbständig ab. Für die Installation wird ein voreingestelltes Verzeichnis "C:\programme\GEOGRAM" vorgeschlagen, das für die Installation geändert wird.

Bitte diesen Eintrag ändern.

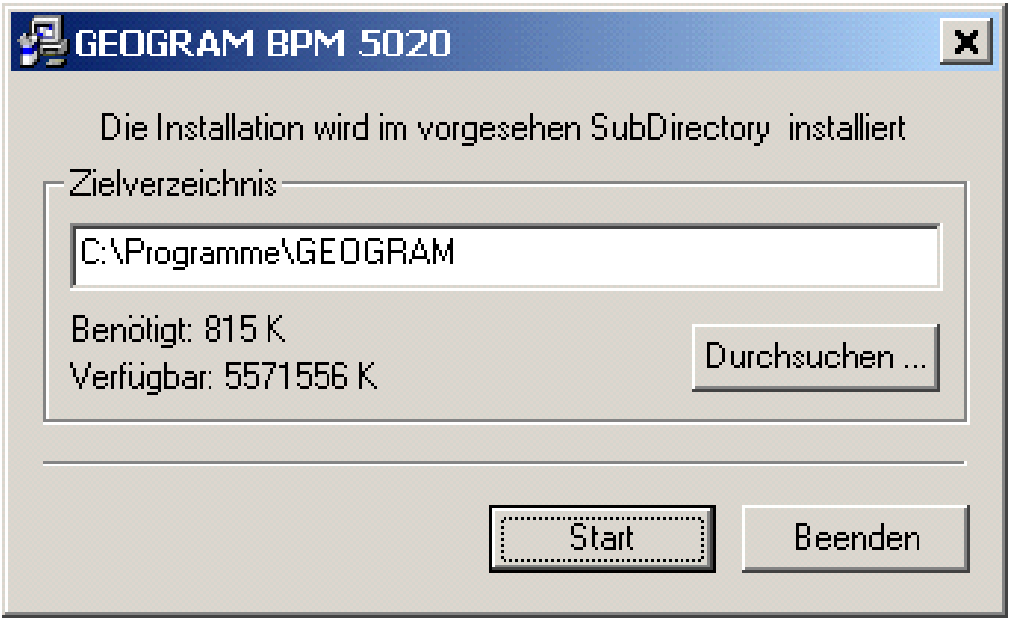

Ändern Sie das SubDirectory für die Installation in C:\GEOGRAM

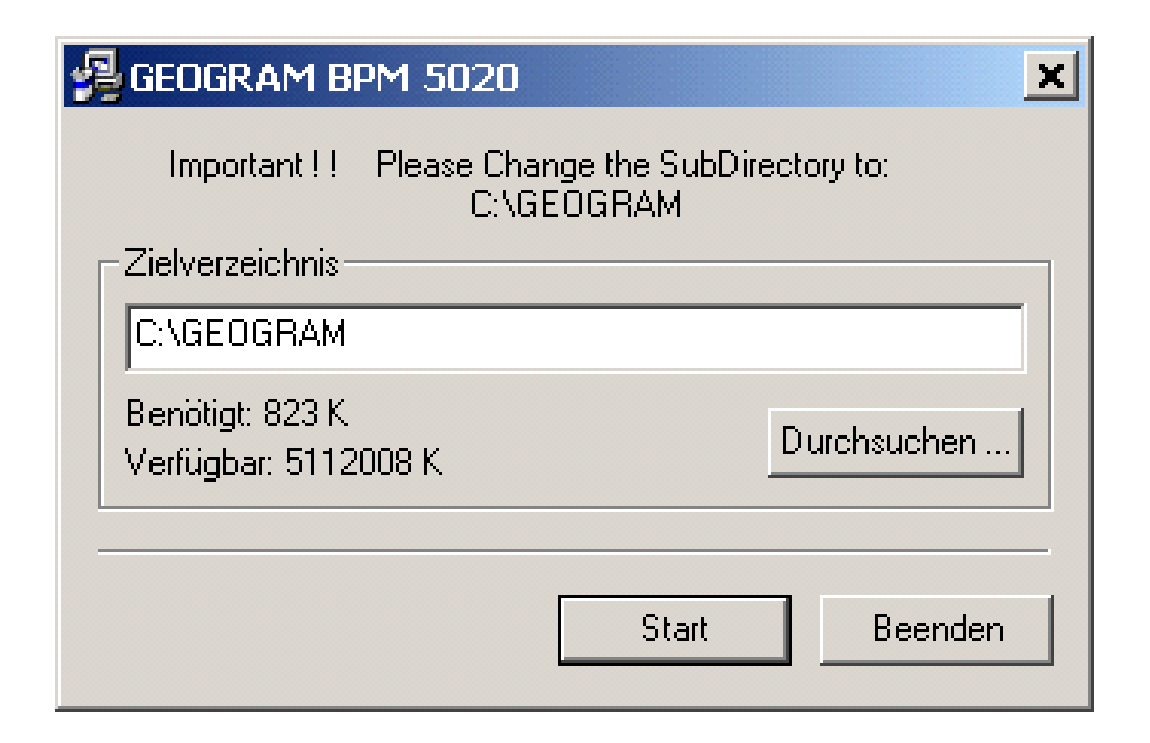

### **Eintrag in das Start-Menü von Microsoft - Windows**

Nach erfolgter Installation wird das Eröffnungsmenü des Programms Geogram BPT 5020 angezeigt. In dem Windows-Ordner START/PROGRAMME/GEOGRAM erfolgt automatisch ein Eintrag.

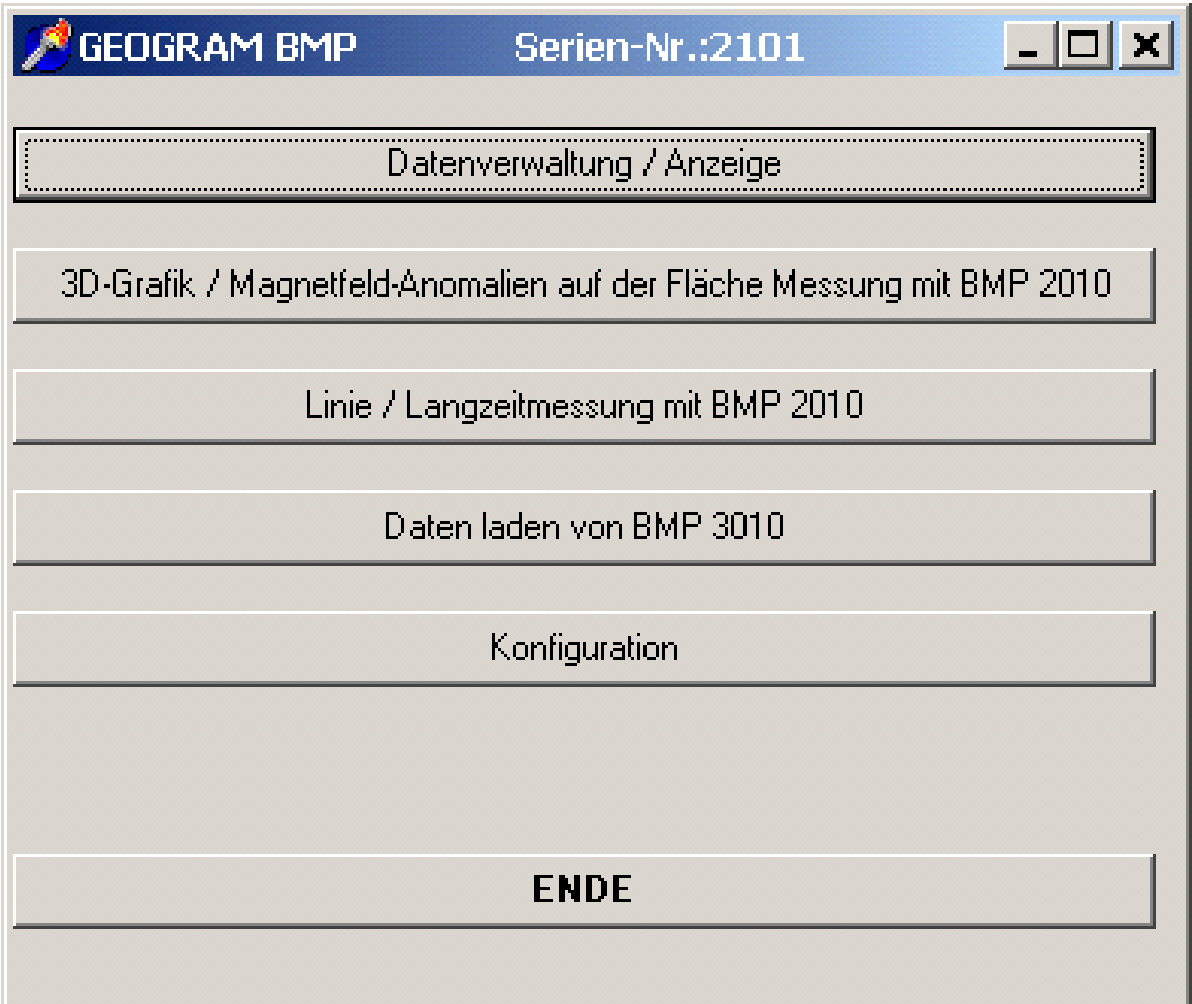

#### **Konfiguration des PCs**

**Konfiguration des PC´s** Zur Einstellung der seriellen Schnittstelle (COM 1 oder COM 2) auf dem PC für die Datenübertragung vom Geo-Magnetometer BPT 2010 wird das Menü "Konfiguration" aufgerufen.

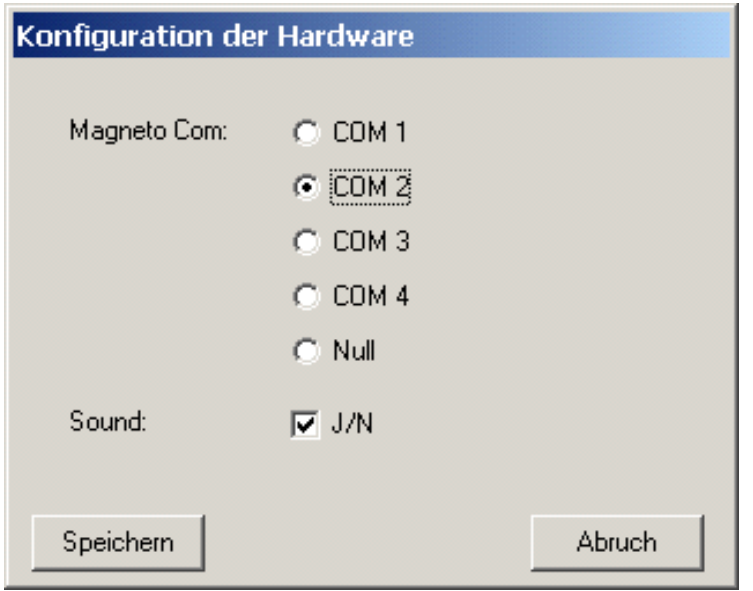

#### **Datenspeicher Datenspeicher**

Nach erfolgter Übertragung der Messdaten auf den Computer stehen diese in Nach erfolgter Übertragung der Messdaten auf dem Computer stehen diese in der Datenverwaltung zur Verfügung und können als 3D-Grafik auf dem Bildschirm angezeigt und als Grafik ausgedruckt werden.

Die Messdaten sind im Verzeichnis C:\GEOGRAM abgespeichert.

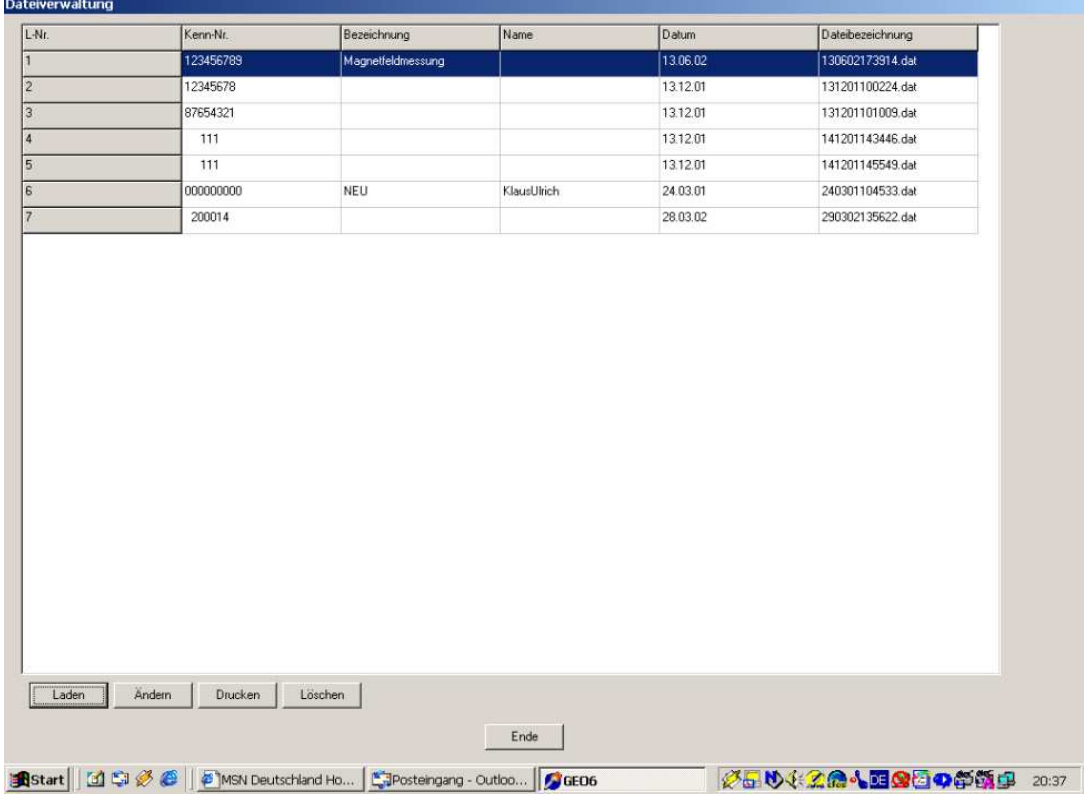

### **Aufzeichnen der Messdaten**

Zum Standard einer Messdurchführung gehört die schriftliche Abfassung eines Untersuchungsberichtes zusammen mit der Dokumentation der Messdaten. Eine Sicherheit in der Auswertung der Messwerte bietet die Darstellung als 3D-Grafik und die Datenübertragung auf einem PC oder Laptop. Einzelne Messpunkte die ausgewertet werden, enthalten keine Information über den Störungsgrad und lassen nicht den Zusammenhang der Messwerte auf einer Fläche erkennen.

Magnetfeldmessungen auf einem Bettplatz oder Bauplatz mit Aufzeichnung der Messdaten und Darstellung als 3D-Grafik dargestellt lassen sofort erkennen, ob Anomalien des Magnetfeldes vorhanden sind und mit welchem Störungsgrad .

Die Vorteile, das am Ende der Messdurchführung die Messdaten gleich an Ort und Stelle als 3D-Grafik dargestellt und ausgedruckt werden können, gewährleistet eine umfassende und sofortige Bewertung. Durch den optischen Eindruck ist sofort erkennbar, ob eine Anomalie vorliegt und wie groß der Störungsgrad ist. Bei der Besprechung der Messergebnisse mit den Hausbewohnern an Hand der 3D-Grafik ist die bildliche Darstellung eine einfache und schnelle Erklärungsgrundlage des Zustandes des gemessenen Schlafplatzes.

#### **Praxis der Datenaufzeichnung**

Zur Übertragung der Messdaten ist das Geo-Magnetometer BPT 2010 über die serielle Schnittstelle an den Computer oder Laptop angeschlossen. Auf dem Computer ist die PC-Software "Geogram BPT 5020" installiert und mit folgendem Befehl auf die Datenabspeicherung vorbereitet.

3D-Grafik/Magnetfeldanomalien auf der Fläche Messung mit BPT 2010

Die Tastenbefehle auf dem Geo-Magnetometer BPT 2010

- 2 Taste "START" Bei Beginn der Messsondenführung wird die Taste "START" betätigt. Es ertönt ein kurzes Tonsignal, das den Beginn der Datenübertragung bestätigt. Die Messsonde wird mit konstanter Geschwindigkeit über die Messstrecke in ca. 5 cm Höhe geführt, etwa der Liegeposition des Schlafenden entsprechend.
- 3 Taste "STOP" Am Ende der Messstrecke die Datenübertragung stoppen.
- 4 Taste "START" Nächste Messstrecke wählen und auf der gleichen Startseite wie bei der ersten Messung starten.
- 5 Taste "STOP" Am Ende der 2. Messstrecke wird die Datenübertragung gestoppt. Wiederholung der Messstreckenführung und Datenspeicherung auf allen Messstrecken nach gleichem System. Zu sehen auch die Angaben zur Anordnung der Messstreckendurchführung auf den Seiten 27/28.

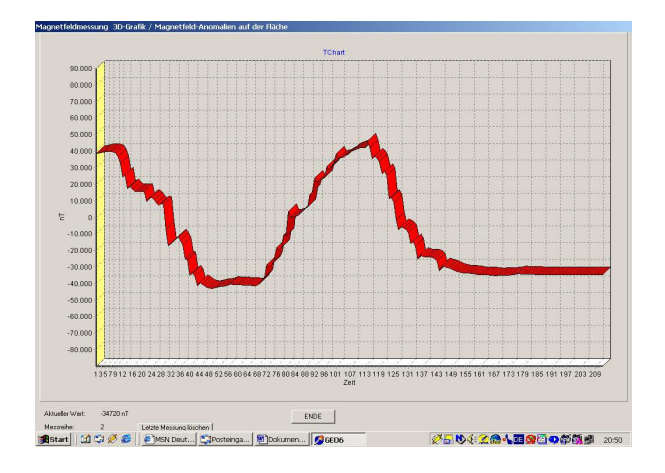

Während der Datenübertragung Während der Datenübertragung auf dem PC-Monitor werden die Messdaten als Linie zusammen mit den Werteangebender gemessenen Feldstärke. Damit können erste Eindrücke der Beurteilung zur Auswertung der Messdaten gesammelt Messdaten gesammelt werden. werden. Gleichzeitig ist es auch eine Kontrolle, dass die Datenübertragung rennen, dass die Datenässmag tragung regelrecht funktioniert. dargestellt,

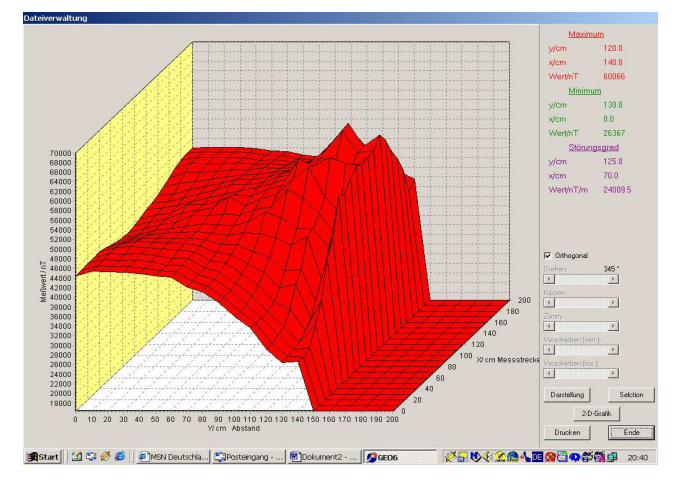

 Wenn alle Messdaten, die über Wenn alle Messdaten, die über der der Fläche gemessen wurden, Fläche gemessen wurden, abgespeichert sind, werden die abgespeichert sind, werden die Daten als 3D-Grafik auf dem PC-Monitor angezeigt und können auch in einem Untersuchungsprotokoll ausgedruckt werden.

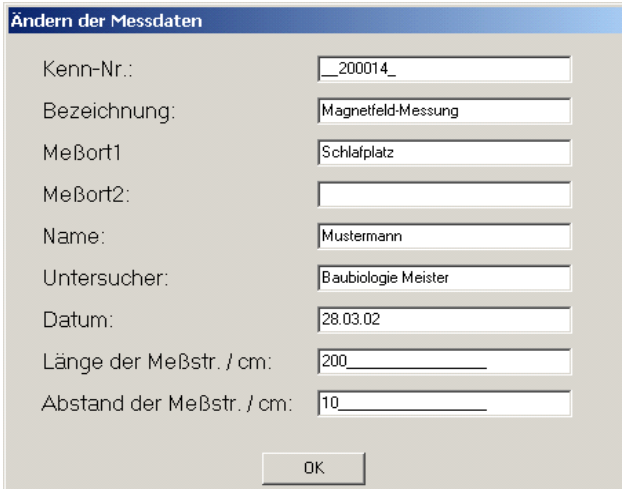

Zur weiteren Kennzeichnung Zur weiteren Kennzeichnung der Untersuchung kann in einer vorbereiteten Legendenrubrik weitere Angaben eingetippt werden, welche zu der 3D-Grafik abgespeichert werden. Damit ist eine detaillierte Archivierung der Information der Untersuchung möglich. Information der Untersuchung zugehörig

# **Geo-Magnetometer BPT 2010 Geogram BPT 5020**

### **Handbuch**

*Autor*  Abt. Bio Physik Technologie

> *Ausgabe* März 2012

*Herausgeber*  Weis GmbH & Co. KG

> Medizintechnik Umwelttechnik

Weis GmbH & Co. KG Abteilung Bio Physik Technologie Laacher Straße 19 56653 Wassenach Telefon: +49 (0) 26 36 / 80 09 - 81 Telefax: +49 (0) 26 36 / 80 09 - 29

E-Mail: info@biophysik.de Web: www. biophysik.de

© Weis GmbH & Co. KG Abt. Bio Physik Technologie, 2012

Alle Rechte vorbehalten. Diese Schrift unterliegt dem Urheberrecht. Jegliche Reproduktion oder Modifikation, ganz oder teilweise, ohne schriftliche Genehmigung durch den Herausgeber Weis GmbH & Co. KG ist untersagt.